# **Protecting Utilities**

This section describes how you can control with Natural Security the use of various Natural utilities. It covers the following topics:

- [General Utility Protection Considerations](#page-0-0)
- [Which Utilities Can Be Protected?](#page-1-0)
- [Utility Profiles](#page-1-1)
- [Defining Default Profiles](#page-9-0)
- [Defining Individual Profiles Utility Maintenance](#page-11-0)
- [Components of Utility Profiles](#page-18-0)
- [Conversion of Utility Profiles](#page-35-0)

# <span id="page-0-0"></span>**General Utility Protection Considerations**

The utility protection provided by Natural Security, as described in this section, is function-oriented, which means that it is based on the concept that you can allow or disallow individual functions of a utility. You control the use of a utility by defining *utility profiles* for it, in which you allow/disallow its functions. The utilities that can be protected in this manner are listed below.

To invoke a Natural utility, you usually enter the utility name as a system command (for example, to invoke the SYSERR utility, you enter the system command SYSERR). If a utility is invoked in this way, one of the utility profiles defined for this utility applies and controls the use of the utility - thus providing consistent protection of the utility.

Invoking a utility does not change the library you are currently in; that is, when you exit the utility, you are still in the same library from which you invoked the utility. See also the section *Utility Activation* in the Natural *Utilities* documentation.

To control the use of a utility, you need not define a library profile for the library which contains the utility. A library profile for a utility is only relevant if the utility requires access to programs in other libraries (for example, user exits contained in steplibs).

If a library profile is defined for a library containing a utility, and you log on to a utility library, the same logon rules apply as for a logon to any other library (as described in the section *Logging On*). From within the utility library, the utility may be invoked either by entering the utility name as system command (as from any other library) or by the startup transaction "MENU" (if defined in the utility's library profile) being executed. In the latter case, however, a LOGOFF command will be performed when you exit the utility.

The utilities SYSERR and SYSMAIN (and NATLOAD, NATUNLD and SYSTRANS) process the contents of libraries; if the use of these utilities is not controlled by utility profiles, the Utilities option in the library profile of the library processed applies.

# <span id="page-1-0"></span>**Which Utilities Can Be Protected?**

The use of the following Natural utilities can be controlled with utility profiles:

- $\bullet$  [NATLOAD](#page-19-0)  $(*)$
- $\bullet$  [NATUNLD](#page-19-1)  $(*)$
- [SYSBPM](#page-20-0)
- [SYSCP Code Page Administration](#page-22-0)
- [SYSDB2 Tools for DB2](#page-23-0)
- [SYSDDM](#page-24-0)
- [SYSERR](#page-25-0)
- **[SYSMAIN](#page-26-0)**
- [SYSOBJH Object Handler](#page-27-0)
- **[SYSPARM](#page-30-0)**
- [SYSRPC](#page-30-1)
- $\bullet$  [SYSTRANS](#page-31-0)  $(*)$

(\*) These utilities are only available with Natural versions prior to 4.2 on mainframes and 6.2 on UNIX and Windows. For compatibility reasons, existing utility profiles for these utilities can still be be maintained. However, as the functionality of these utilities is now provided by the SYSOBJH utility, it is recommended that [SYSOBJH](#page-27-0) be used - and protected accordingly. A function is provided which allows you to convert existing profiles for the old utilities into corresponding SYSOBJH utility profiles; it is described under *[Conversion of Utility Profiles](#page-35-0)*.

# <span id="page-1-1"></span>**Utility Profiles**

This section covers the following topics:

- [Types of Utility Profiles](#page-2-0)
- [Default Utility Profile](#page-2-1)
- [User-Specific Utility Profiles](#page-2-2)
- [Library-Specific Utility Profiles](#page-3-0)
- [User-Library-Specific Utility Profiles](#page-5-0)
- [Which Utility Profile Applies?](#page-7-0)
- [When Does a Utility Profile Take Effect?](#page-9-1)
- [Available System Commands](#page-9-2)
- [Where to Define Profiles](#page-9-3)

## <span id="page-2-0"></span>**Types of Utility Profiles**

Basically, a utility profile consists of a list of the utility's functions, each of which can be allowed or disallowed by marking it with "A" or "D" respectively.

For each utility listed under *[Which Utilities Can Be Protected?](#page-1-0)* (see above), you can define:

- a default profile,
- user-specific profiles,
- library-specific profiles,
- user-library-specific profiles.

Each utility is treated individually; that is, any utility profiles only apply to the utility they are defined for, and not to any other utilities.

#### **Note:**

If the use of a utility is protected by a utility profile, the Natural profile parameter settings MADIO=0 and MAXCL=0 apply automatically.

### <span id="page-2-1"></span>**Default Utility Profile**

The *default profile* of a utility applies for all users (except those for which user-specific profiles are defined). It determines which of the utility's functions the users may use and which not.

### <span id="page-2-2"></span>**User-Specific Utility Profiles**

If an individual user is to use (or not to use) other functions than the other users, you can define a *user-specific utility profile*.

Such a profile only applies to this user, it overrides the default profile, and determines which of the utility's functions this particular user may use and which not.

#### **Example:**

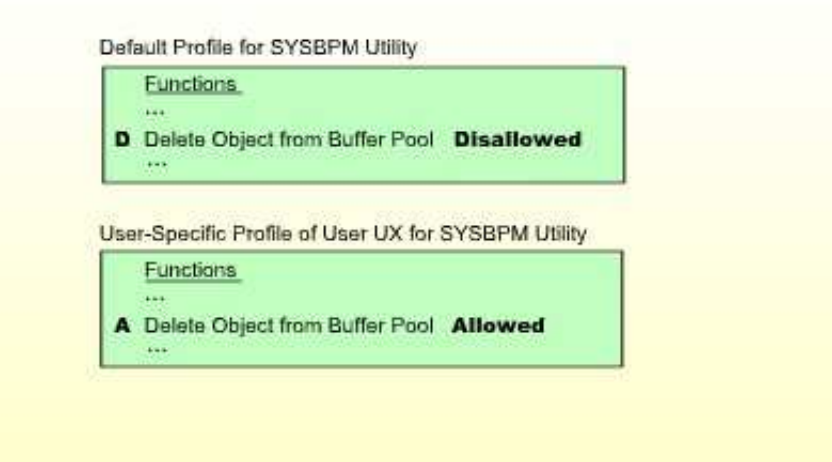

In this example, the SYSBPM function "Delete Object from Buffer Pool" is disallowed for all users except for the user UX, for whom it is allowed.

This means that UX is the only user who may delete objects from the buffer pool.

User-specific utility profiles can be defined for users of types GROUP, ADMINISTRATOR and PERSON.

A user-specific utility profile can only be defined if a default profile (or a template) has been defined for that utility. (Templates are described under *[Defining Default Profiles](#page-9-0)* below.)

### <span id="page-3-0"></span>**Library-Specific Utility Profiles**

Several utilities affect individual Natural libraries (for example, SYSERR can be used to maintain error messages that belong to a specific library). Generally, the utility's default profile applies to all affected libraries.

However, if some of the utility's functions are only to be allowed/disallowed for a particular library, you can define a *library-specific utility profile*.

Such a profile only applies to this library, it overrides the default profile as well as any user-specific profiles for that utility, and determines which of the utility's functions may be applied to this library and which not.

**Example 1:**

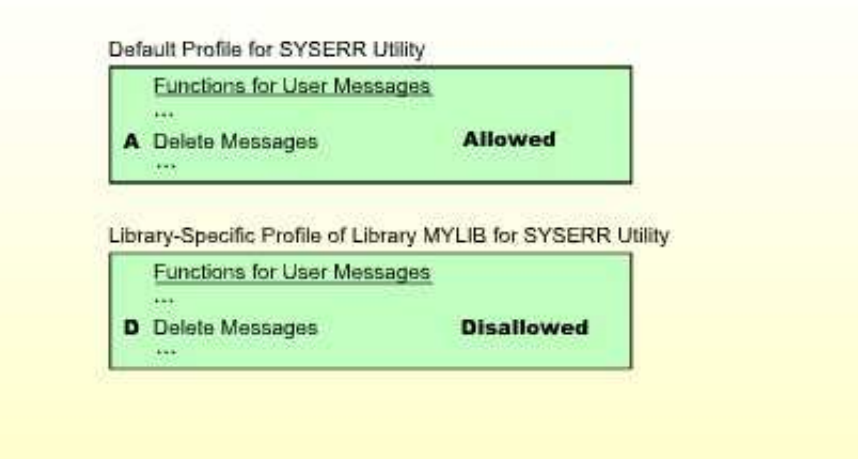

In this example, the SYSERR function "Delete messages" is allowed for all libraries - except for the library MYLIB, for which it is disallowed.

This means that all users can delete user error messages from any library, except from library MYLIB. No-one can delete messages from MYLIB.

(If any user-specific profiles were defined for SYSERR, they would apply to all other libraries, but not to library MYLIB.)

#### **Example 2:**

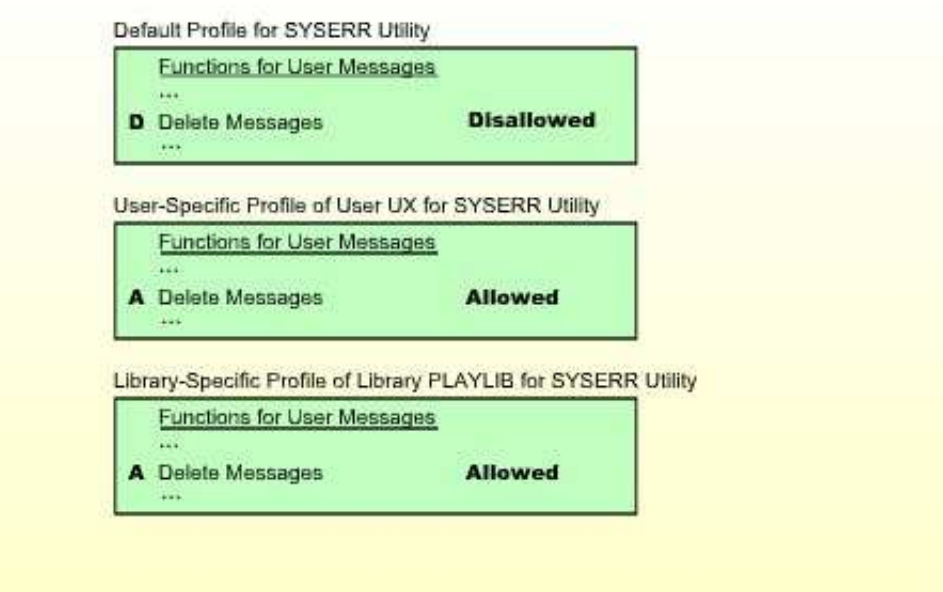

In this example, the SYSERR function "Delete messages" is disallowed for all libraries - except for the library PLAYLIB, for which it is allowed. For the user UX, the function "Delete messages" is allowed for all libraries.

This means that all users can delete error messages from library PLAYLIB. However, no user - except user UX - can delete messages from any other library. User UX is the only user who may delete messages from any library (including PLAYLIB).

Please note that user UX's permission to delete messages from PLAYLIB depends on the library-specific profile, not the user-specific profile.

Library-specific utility profiles can be defined for the following utilities: NATLOAD, NATUNLD, SYSBPM, SYSDDM, SYSERR, SYSMAIN, SYSOBJH, SYSTRANS.

A library-specific utility profile can only be defined if a default profile has been defined for that utility.

# <span id="page-5-0"></span>**User-Library-Specific Utility Profiles**

As described above, several utilities affect individual Natural libraries. Two kinds of situations may occur in which a *user-library-specific utility profile* may have to be defined:

- A *user-specific* utility profile determines which of a utility's functions a particular user may use, regardless of the libraries which are affected by the functions (provided that no *library-specific* profiles are defined for this utility). However, if this user is to have different function usage permissions for a particular library affected by the utility's functions, you can define these in a *user-library-specific* utility profile.
- A *library-specific* utility profile determines which of a utility's functions may be used when applied to a particular library; for this library, it applies for all users (regardless of any *user-specific* profiles). However, if a particular user is to have different function usage permissions for this library, you can define these in a *user-library-specific* utility profile.

A *user-library-specific* profile only applies for one user and one library, it overrides the library-specific utility profile of that library as well as the user-specific profile of that user, and it determines which of the utility's functions the user may use for this library.

#### **Example 1:**

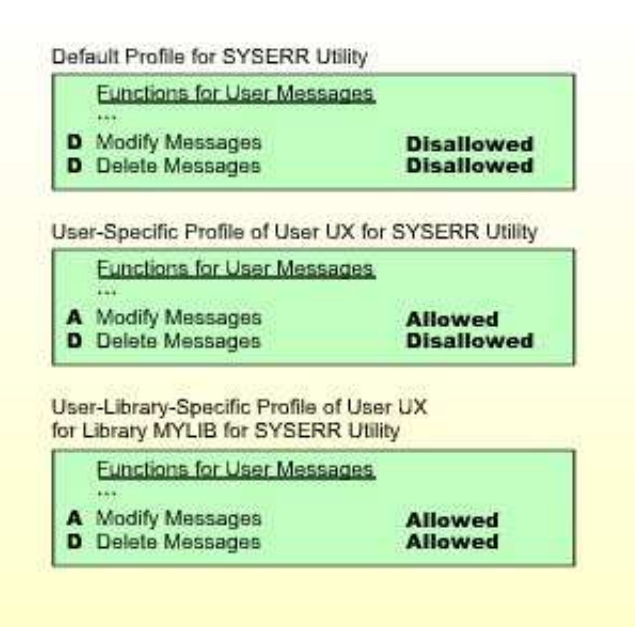

In this example, the SYSERR function "Delete messages" is disallowed for all users (due to the default profile). The SYSERR function "Modify messages" is also disallowed for all users (due to the default profile) - except for user UX, for whom it is allowed (due to his/her user-specific profile). Also, for the user UX both functions are allowed for the library MYLIB (due to the user-library-specific profile).

This means that no user can modify or delete any error messages from any library. The only exception is user UX: User UX may modify messages from any library; moreover, user UX may delete messages from library MYLIB (but not from any other library).

Please note that user UX's permission to modify messages from MYLIB depends on the user-library-specific profile, not the user-specific profile.

#### **Example 2:**

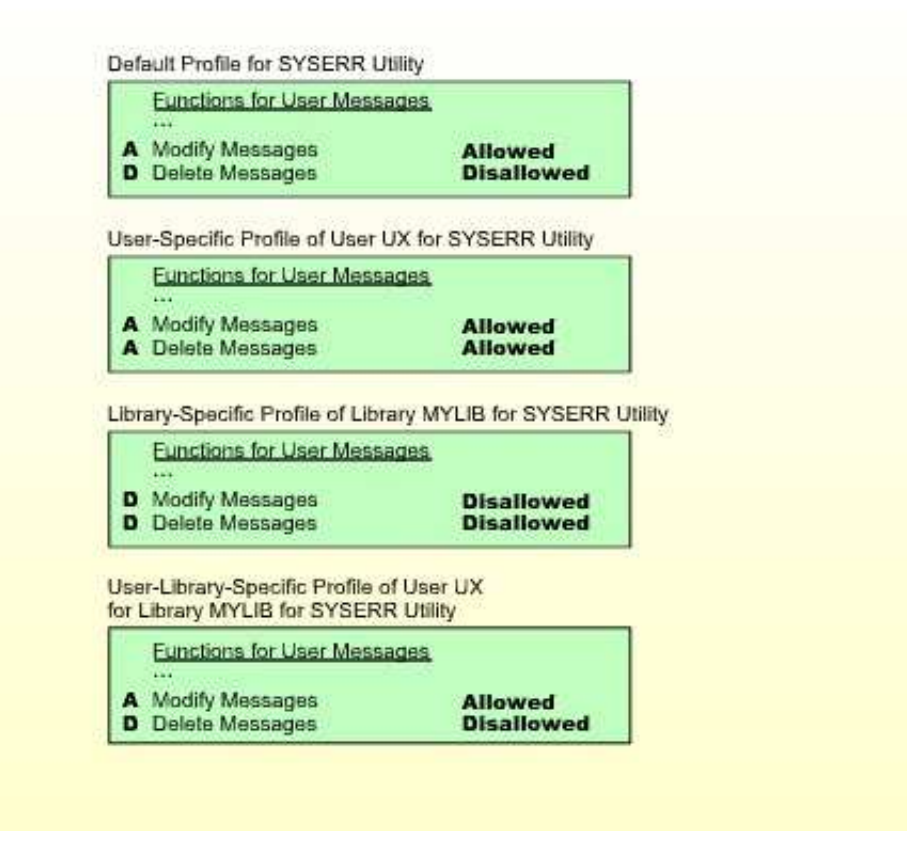

This example results in the following setup:

- Error messages of library MYLIB may only be modified by user UX.
- Error messages of any other library may be modified by any user.
- Error messages of library MYLIB cannot be deleted by any user.
- Error messages of any other library may only be deleted by user UX, but not by any other user.

User-library-specific utility profiles can be defined for the following utilities: NATLOAD, NATUNLD, SYSBPM, SYSDDM, SYSERR, SYSMAIN, SYSOBJH, SYSTRANS.

A user-library-specific utility profile can only be defined for a user for which a user-specific utility profile has been defined.

### <span id="page-7-0"></span>**Which Utility Profile Applies?**

When a user tries to use a utility function, Natural Security searches for the appropriate utility profile to determine whether the user is allowed to perform the function.

As shown below, you can influence the search sequence with the Session Options [Privileged Groups](#page-34-0) and [\\*GROUP Only,](#page-34-0) which can be set in a utility's default profile.

If "\*GROUP Only" is set to "N", Natural Security searches for the following utility profiles in the following order:

- 1. the *user-library-specific* profile
	- 1. of the *user* for the library affected (only if the user is of type A or P);
	- 2. of a *privileged group* for the library affected (only if "Privileged Groups" is set to "Y");
	- 3. of the *current group* in which the user is contained for the library affected;
	- 4. of *another group* in which the user is contained for the library affected;
- 2. the *library-specific* profile of the library affected;
- 3. the *user-specific* profile
	- 1. of the *user* (only if the user is of type A or P);
	- 2. of a *privileged group* (only if ["Privileged Groups"](#page-34-0) is set to "Y");
	- 3. of the *current group* in which the user is contained;
	- 4. of *another group* in which the user is contained;
- 4. the utility's *default* profile.

If "\*GROUP Only" is set to "Y", Natural Security searches for the following utility profiles in the following order:

- 1. the *user-library-specific* profile
	- 1. of the *user* for the library affected (only if the user is of type A or P);
	- 2. of the *current group* in which the user is contained for the library affected;
- 2. the *library-specific* profile of the library affected;
- 3. the *user-specific* profile
	- 1. of the *user* (only if the user is of type A or P);
- 2. of the *current group* in which the user is contained;
- 4. the utility's *default* profile.

For the search, the user and current group are determined by the current values of the Natural system variables \*USER and \*GROUP respectively. Privileged groups are the groups which are specified as Privileged Groups in the user's security profile; their IDs are processed in the sequence in which they are specified in the user profile. IDs of other groups are processed in alphabetical order.

The first profile encountered in this search determines whether the user is allowed to perform the function.

If none of the above profiles exists and the utility function affects the contents of a library, the Utilities option in the library profile applies.

A user may obtain information about the utility profile which currently applies by using the Natural system command PROFILE (see also the PROFILE Command in the section *Protecting Libraries*).

The following diagram shows the hierarchy of the utility profiles.

#### **Hierarchy of Utility Profiles**

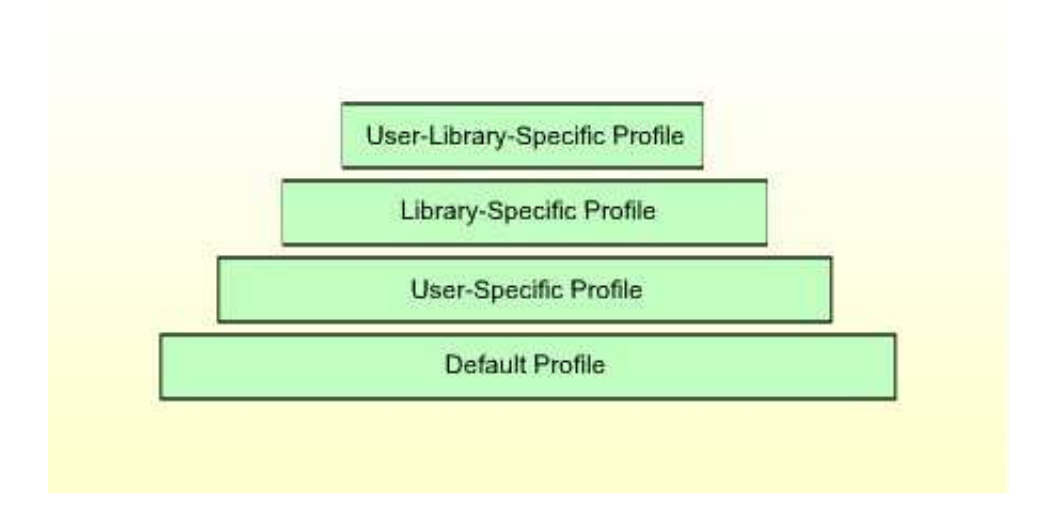

#### **Example:**

Assume the following situation: User UX (user type A), who is contained in group GX, wants to copy programming objects with the SYSMAIN utility from library LIB1 to library LIB2.

First, Natural Security checks if the user may copy programming objects with SYSMAIN *from library LIB1*; that is, if the Copy function for Programming Objects is allowed:

- 1. It checks the *user-library-specific* profile of user UX and library LIB1 for SYSMAIN.
- 2. If no such profile exists, it checks the *user-library-specific* profile of user GX and library LIB1 for SYSMAIN.
- 3. If no such profile exists, it checks the *library-specific* profile of library LIB1 for SYSMAIN.
- 4. If no such profile exists, it checks the *user-specific* profile of user UX for SYSMAIN.
- 5. If no such profile exists, it checks the *user-specific* profile of user GX for SYSMAIN.
- 6. If no such profile exists, it checks the *default* profile of SYSMAIN.

Then, Natural Security checks if the user may copy programming objects with SYSMAIN *into library LIB2*; that is, if the Copy function for Programming Objects is allowed:

- 1. It checks the *user-library-specific* profile of user UX and library LIB2 for SYSMAIN.
- 2. If no such profile exists, it checks the *user-library-specific* profile of user GX and library LIB2 for SYSMAIN.
- 3. If no such profile exists, it checks the *library-specific* profile of library LIB2 for SYSMAIN.
- 4. If no such profile exists, it checks the *user-specific* profile of user UX for SYSMAIN.
- 5. If no such profile exists, it checks the *user-specific* profile of user GX for SYSMAIN.
- 6. If no such profile exists, it checks the *default* profile of SYSMAIN.

### <span id="page-9-1"></span>**When Does a Utility Profile Take Effect?**

As the various Natural utilities and their functions differ greatly from one another, the time when Natural Security checks whether a user may use a requested utility function differs from utility to utility, and from function to function.

### <span id="page-9-2"></span>**Available System Commands**

When a user uses a utility under the control of a utility profile, the only Natural system commands available to the user within the utility are: FIN, LOGON, MAIL and PROFILE; all other system commands cannot be used. The reason for this is to preclude any "loopholes" in the protection established by the utility profiles.

### <span id="page-9-3"></span>**Where to Define Profiles**

To define *default profiles*, you use the Administrator Services section of Natural Security (as described under *[Defining Default Profiles](#page-9-0)* below).

To define *all other utility profiles*, you use the Utility Maintenance section of Natural Security (as described under *[Defining Individual Profiles - Utility Maintenance](#page-11-0)* below).

# <span id="page-9-0"></span>**Defining Default Profiles**

On the Main Menu, you select "Administrator Services". The Administrator Services Menu will be displayed.

#### **Note:**

Access to Administrator Services may be restricted (as explained in the section *Administrator Services*).

On the Administrator Services Menu 2, you select "Utility defaults/templates". The Define Utility Defaults/Templates screen will be displayed, listing all the utilities for which profiles can be defined.

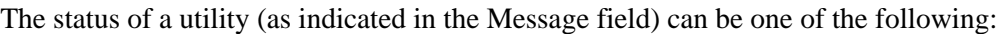

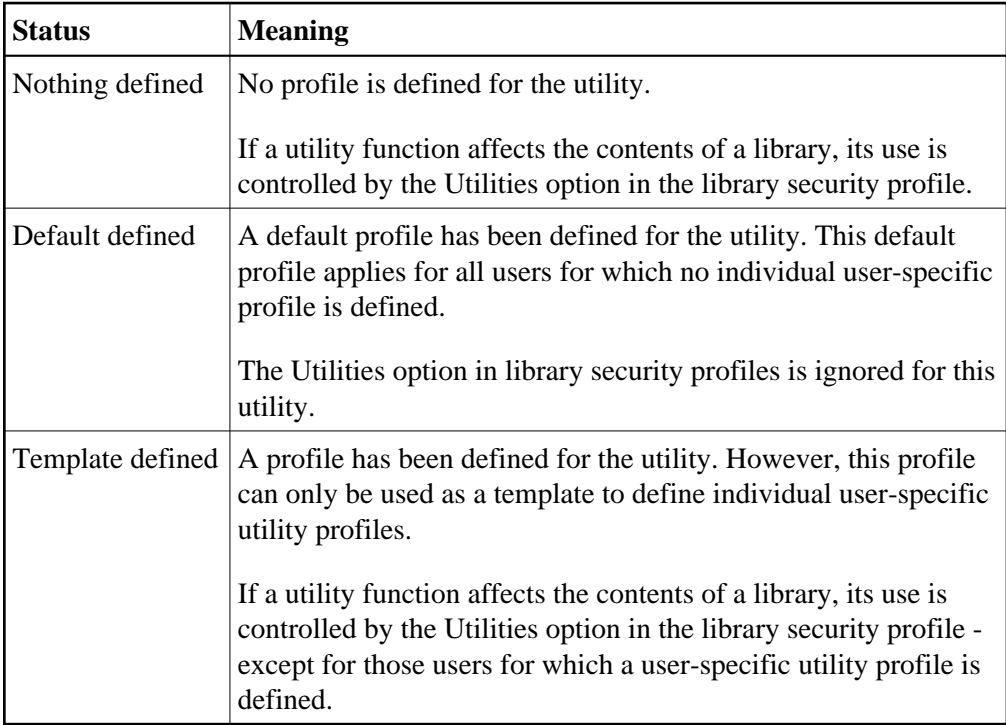

Whether a default profile is a "real" profile or only a template is determined by the field ["Applies as](#page-11-1) [Default Profile"](#page-11-1) (see below) within the profile.

#### **Warning:** Δ

**To avoid the applicability of utility profiles and the Utilities option in library profiles getting mixed up, you should always define a default profile (not only a template) for a utility if you intend to define user-specific profiles for that utility.**

On the Define Utility Defaults/Templates screen, you can mark a utility with one of the following function codes:

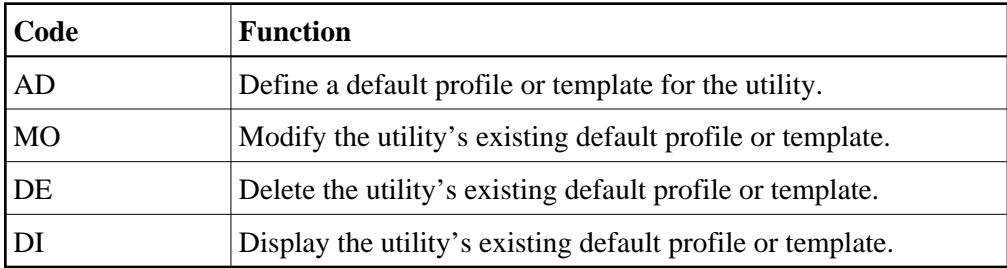

When you mark a utility with code "DE", a window will be displayed in which you confirm the deletion by entering the utility name. When you delete a utility's default profile or template, all other profiles for that utility - that is, user-specific, library-specific and user-library-specific utility profiles - will also be deleted.

When you mark a utility with code "AD", "MO" or "DI", its default profile or template will be displayed.

The default profile/template for each utility provides several options, which correspond to functions of the utility concerned. The options for each utility are described under *[Components of Utility Profiles](#page-18-0)* below.

You can *allow* or *disallow* each option by marking it with "A" or "D" respectively. Initially, all options are disallowed.

With PF16 and PF17, you can set all options in a utility profile simultaneously to "A" or "D" respectively.

#### **Note:**

Natural Security performs consistency checks on the combinations of allowed and disallowed options impossible combinations of "A" and "D" are automatically rejected.

Moreover, each profile provides the following field, which determines whether the profile is a "real" default profile or only a template:

#### <span id="page-11-1"></span>**Applies as Default Profile**

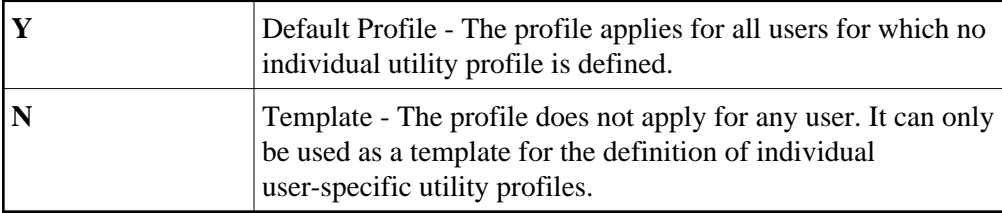

Once this field is set to "Y" and any user-specific or library-specific profiles have been defined for that utility, you *cannot* reset it to "N". This is to ensure consistent utility protection.

# <span id="page-11-0"></span>**Defining Individual Profiles - Utility Maintenance**

Natural Security's Utility Maintenance is used to perform all functions related to the maintenance of individual utility profiles: user-specific profiles, library-specific profiles and user-library-specific profiles.

The components of an individual profile correspond to those of the corresponding default profile; they are described under *[Components of Utility Profiles](#page-18-0)* below.

#### **Note:**

Owner logic applies to the creation/maintenance of individual utility profiles.

This section covers the following topics related to utility profile creation/maintenance:

- [Invoking Utility Maintenance](#page-12-0)
- [Utility Maintenance Functions](#page-12-1)
- [Adding a User-Specific Utility Profile](#page-15-0)
- [Modifying/Displaying a User-Specific Utility Profile](#page-16-0)
- [Deleting a User-Specific Utility Profile](#page-16-1)
- [Adding a Library-Specific Utility](#page-16-2)
- [Modifying/Displaying a Library-Specific Utility Profile](#page-16-3)
- [Deleting a Library-Specific Utility Profile](#page-17-0)
- [Adding a User-Library-Specific Utility Profile](#page-17-1)
- [Modifying/Displaying a User-Library-Specific Utility Profile](#page-17-2)
- [Deleting a User-Library-Specific Utility Profile](#page-18-1)

### <span id="page-12-0"></span>**Invoking Utility Maintenance**

On the Main Menu, enter code "M" for "Maintenance". A window will be displayed.

In the window, mark object type "Utility" with a character or with the cursor. The Utility Maintenance selection list will be displayed.

The Utility Maintenance selection list shows all utilities for which either a default profile or a template has been defined. For each utility, the following information is displayed:

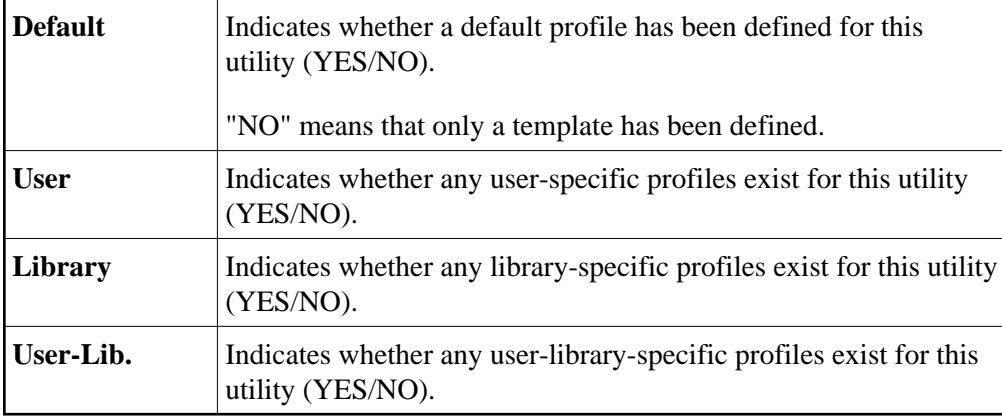

### <span id="page-12-1"></span>**Utility Maintenance Functions**

From the Utility Maintenance selection list, you invoke all functions for the creation, modification, deletion and display of individual utility profiles.

The following functions are available:

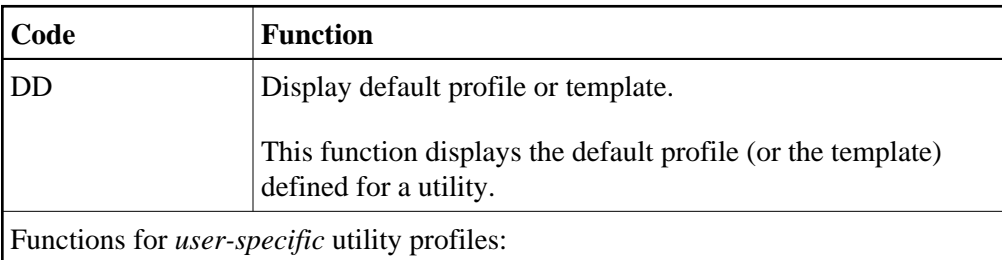

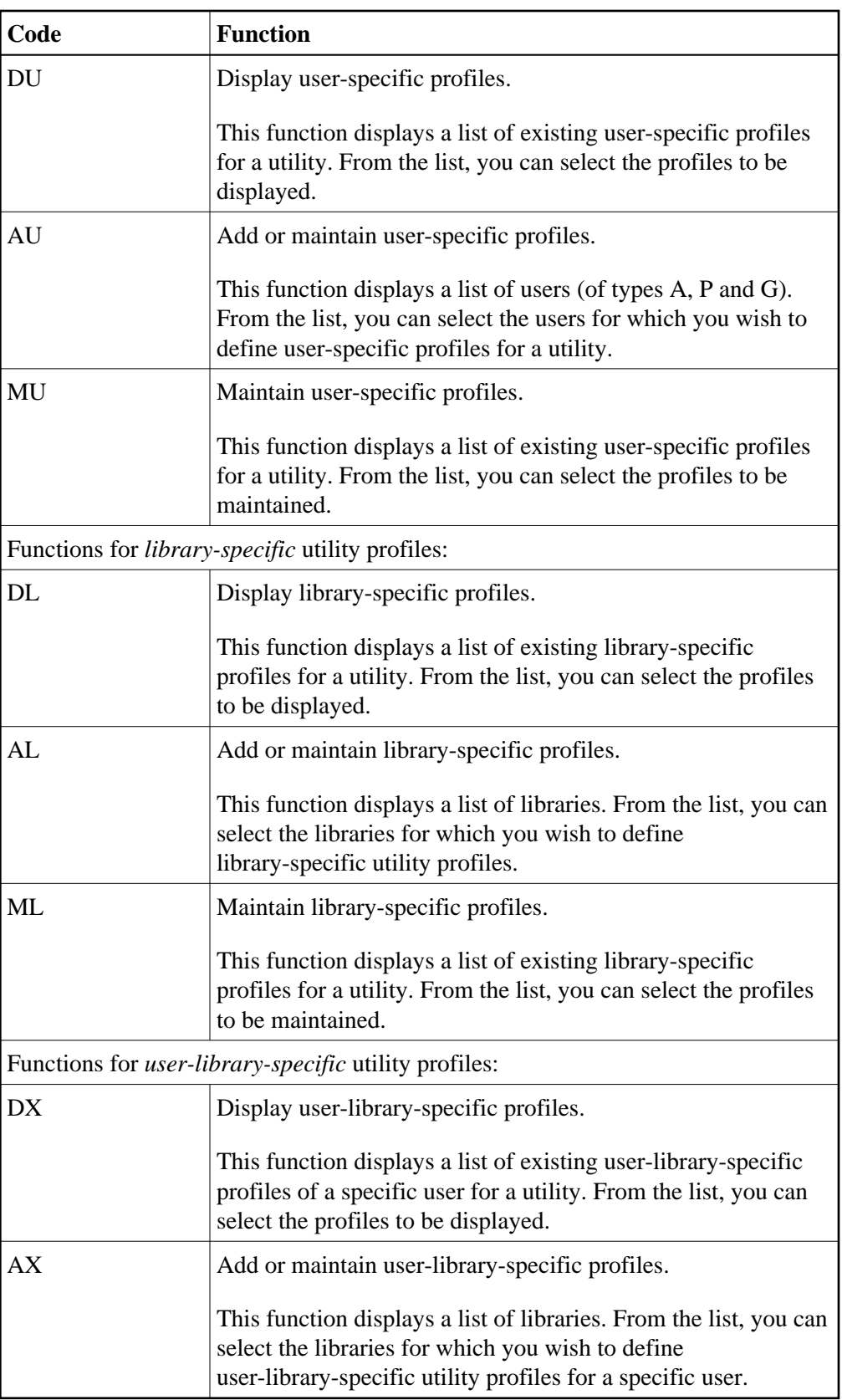

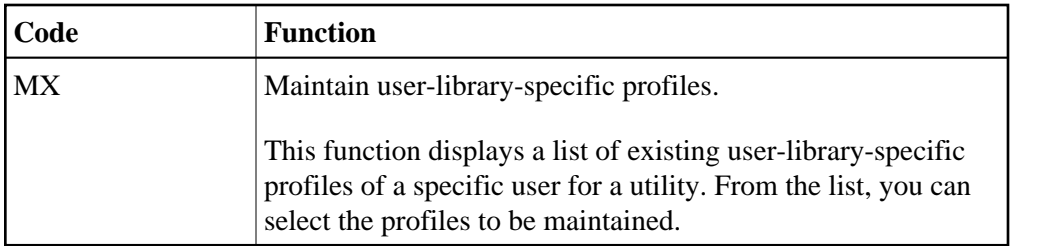

#### **"Add or Maintain" or "Maintain"?**

The "Add or Maintain" functions (codes AU, AL, AX) display lists of all users/libraries, comprising those for which utility profiles exist as well as those for which no utility profiles have been defined. They allow you to add new utility profiles as well as modify, delete and display existing utility profiles.

The "Maintain" functions (codes MU, ML, MX) display lists of only those users/libraries for which utilities profiles exist. They allow you to modify, delete and display existing utility profiles.

You can "switch" directly from "Add or Maintain" to "Maintain" by reducing the displayed list from a list of all users/libraries to a list of only those with existing profiles. To do so, you mark with "X" the selection criterion field "U" (user-specific profile exists) "L" (library-specific profile exists) or "U-L" (user-library-specific profile exists) respectively in the heading of the list.

However, if you know beforehand that you are going to only maintain existing profiles but not add any new ones, it is recommended (for better performance) that you directly use codes MU, ML and MX respectively.

#### **Start Values**

Each of the functions listed displays a list of items (users, libraries, profiles). When you invoke a function, a window will be displayed in which you can enter a start value for the list of items to be displayed.

For functions related to *user-library-specific* profiles, the ID of the user whose user-library-specific profiles are to be listed must also be specified in the start value window.

#### **Subfunctions**

When you invoke one of the functions listed, you get a list of items (users, libraries or utility profiles).

On this list, you mark one or more items with a code to invoke a subfunction to be performed on the item.

The available subfunctions (Add, Modify, etc.) differ depending on the function invoked.

For a list of available subfunctions, you enter a question mark (?) in the field "Co".

#### **Information Displayed**

#### **Add/Maintain/Display User-Specific Utility Profiles**

On the selection list of users displayed with function codes AU, DU and MU, the following information is displayed for each user:

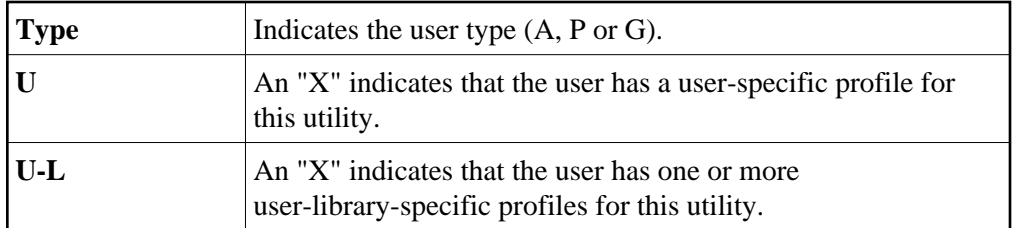

#### **Add/Maintain/Display Library-Specific Utility Profiles**

On the selection list of libraries displayed with function codes AL, DL and ML, the following information is displayed for each library:

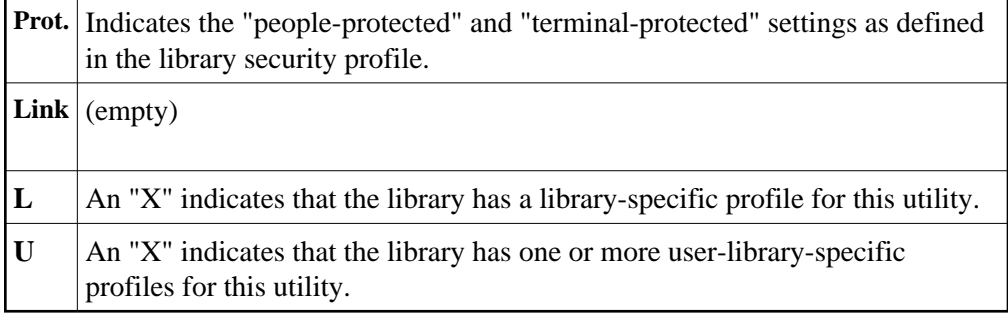

#### **Add/Maintain/Display User-Library-Specific Utility Profiles**

On the selection list of libraries displayed with function codes AX, DX and MX, the following information is displayed for each library:

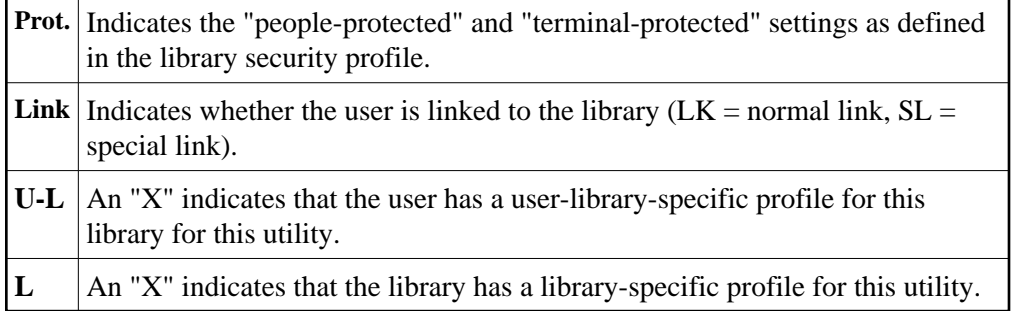

# <span id="page-15-0"></span>**Adding a User-Specific Utility Profile**

A user-specific utility profile can only be defined for a utility for which either a *default profile* or a *template* exists.

To add a user-specific utility profile, you mark the desired utility on the Utility Maintenance selection list with "AU". A window will be displayed in which you can enter a start value for the list of users to be displayed. Then a list of users (of types A, P and G) will be displayed.

On that list, you mark the desired user with "AD". The user-specific profile for the utility will be displayed for you to define.

The options you can allow or disallow within the profile are the same as in the corresponding default profile or template (see [Components of Utility Profiles](#page-18-0) below).

The initial "allowed/disallowed" settings in the user-specific profile are taken from the default profile or the template.

# <span id="page-16-0"></span>**Modifying/Displaying a User-Specific Utility Profile**

To modify or display a user-specific utility profile, you mark the desired utility on the Utility Maintenance selection list with "MU" or "DU" respectively. A window will be displayed in which you can enter a start value for the list of user-specific profiles to be displayed. Then a list of existing user-specific profiles for the selected utility will be displayed.

On that list, you mark the desired profile with "MO" (modify) or "DU" (display) respectively. The profile will be displayed for modification/display.

The options in the profile are the same as in the corresponding default profile or template (see [Components of Utility Profiles](#page-18-0) below).

## <span id="page-16-1"></span>**Deleting a User-Specific Utility Profile**

To delete a user-specific utility profile, you mark the desired utility on the Utility Maintenance selection list with "MU". A window will be displayed in which you can enter a start value for the list of user-specific profiles to be displayed. Then a list of existing user-specific profiles for the selected utility will be displayed.

On that list, you mark the desired profile with "DE". A window will be displayed in which you confirm the deletion.

When you delete a user-specific utility profile, all *user-library-specific* utility profiles for this user for this utility will also be deleted.

# <span id="page-16-2"></span>**Adding a Library-Specific Utility**

A library-specific utility profile can only be defined for a utility for which a *default profile* (not only a template) has been defined.

To add a library-specific utility profile, you mark the desired utility on the Utility Maintenance selection list with "AL". A window will be displayed in which you can enter a start value for the list of libraries to be displayed. Then a list of libraries will be displayed.

On that list, you mark the desired library with "AD". The library-specific profile for the utility will be displayed for you to define.

The options you can allow or disallow within the profile are the same as in the corresponding default profile (see [Components of Utility Profiles](#page-18-0) below).

<span id="page-16-3"></span>The initial "allowed/disallowed" settings in the library-specific profile are taken from the default profile.

# **Modifying/Displaying a Library-Specific Utility Profile**

To modify or display a library-specific utility profile, you mark the desired utility on the Utility Maintenance selection list with "ML" or "DL" respectively. A window will be displayed in which you can enter a start value for the list of library-specific profiles to be displayed. Then a list of existing library-specific profiles for the selected utility will be displayed.

On that list, you mark the desired profile with "MO" (modify) or "DL" (display) respectively. The profile will be displayed for modification/display.

The options in the profile are the same as in the corresponding default profile (see [Components of Utility](#page-18-0)  [Profiles](#page-18-0) below).

# <span id="page-17-0"></span>**Deleting a Library-Specific Utility Profile**

To delete a library-specific utility profile, you mark the desired utility on the Utility Maintenance selection list with "ML". A window will be displayed in which you can enter a start value for the list of library-specific profiles to be displayed. Then a list of existing library-specific profiles for the selected utility will be displayed.

On that list, you mark the desired profile with "DE". A window will be displayed in which you confirm the deletion.

# <span id="page-17-1"></span>**Adding a User-Library-Specific Utility Profile**

A user-library-specific utility profile can only be defined for a user for which a *user-specific profile* for that utility exists.

To add a library-specific utility profile, you mark the desired utility on the Utility Maintenance selection list with "AX". A window will be displayed in which you enter the ID of the user for whom a user-library-specific profile is to be defined; also, you can enter a start value for the list of libraries to be displayed. Then a list of libraries will be displayed.

On that list, you mark the desired library with "AD". The user-library-specific profile for the specified user for this library will be displayed for you to define.

The options you can allow or disallow within the profile are the same as in the corresponding default profile (see [Components of Utility Profiles](#page-18-0) below).

The initial "allowed/disallowed" settings in the user-library-specific profile are taken from the corresponding library-specific profile; if no such profile exists, they are taken from the corresponding user-specific profile.

# <span id="page-17-2"></span>**Modifying/Displaying a User-Library-Specific Utility Profile**

To modify or display a library-specific utility profile, you mark the desired utility on the Utility Maintenance selection list with "MX" or "DX" respectively. A window will be displayed in which you enter the ID of the user whose user-library-specific profile(s) are to be listed; also, you can enter a start value for the list of profiles to be displayed. Then a list of existing user-library-specific profiles of the specified user for the selected utility will be displayed.

On that list, you mark the desired profile with "MO" (modify) or "DX" (display) respectively. The profile will be displayed for modification/display.

The options in the profile are the same as in the corresponding default profile (see [Components of Utility](#page-18-0)  [Profiles](#page-18-0) below).

# <span id="page-18-1"></span>**Deleting a User-Library-Specific Utility Profile**

To delete a user-library-specific utility profile, you mark the desired utility on the Utility Maintenance selection list with "MX". A window will be displayed in which you enter the ID of the user whose user-library-specific profile(s) are to be listed; also, you can enter a start value for the list of profiles to be displayed. Then a list of existing user-library-specific profiles of the specified user for the selected utility will be displayed.

On that list, you mark the desired profile with "DE". A window will be displayed in which you confirm the deletion.

# <span id="page-18-0"></span>**Components of Utility Profiles**

A utility profile provides several options which correspond to the functions of the utility concerned. These options are the same in every profile related to that utility: default profile, user-specific, library-specific and user-library-specific profiles.

The individual options are described below for each utility:

- [NATLOAD Utility Profiles](#page-19-0)
- [NATUNLD Utility Profiles](#page-19-1)
- [SYSBPM Utility Profiles](#page-20-0)
- [SYSCP Code Page Administration Utility Profiles](#page-22-0)
- [SYSDB2 Tools for DB2 Utility Profiles](#page-23-0)
- [SYSDDM Utility Profiles](#page-24-0)
- [SYSERR Utility Profiles](#page-25-0)
- [SYSMAIN Utility Profiles](#page-26-0)
- [SYSOBJH Object Handler Utility Profiles](#page-27-0)
- [SYSPARM Utility Profiles](#page-30-0)
- [SYSRPC Utility Profiles](#page-30-1)
- [SYSTRANS Utility Profiles](#page-31-0)
- [Additional Options](#page-32-0)

# <span id="page-19-0"></span>**NATLOAD Utility Profiles**

The NATLOAD utility is only available with Natural versions prior to 4.2 on mainframes and 6.2 on UNIX and Windows. For compatibility reasons, existing utility profiles for NATLOAD can still be maintained. However, instead of NATLOAD, it is recommended that the [SYSOBJH utility](#page-27-0) be used and profiles defined for it. A function is provided which allows you to convert your NATLOAD utility profiles into corresponding SYSOBJH utility profiles; it is described under *[Conversion of Utility Profiles](#page-35-0)*.

The profiles for the NATLOAD utility provide the following options:

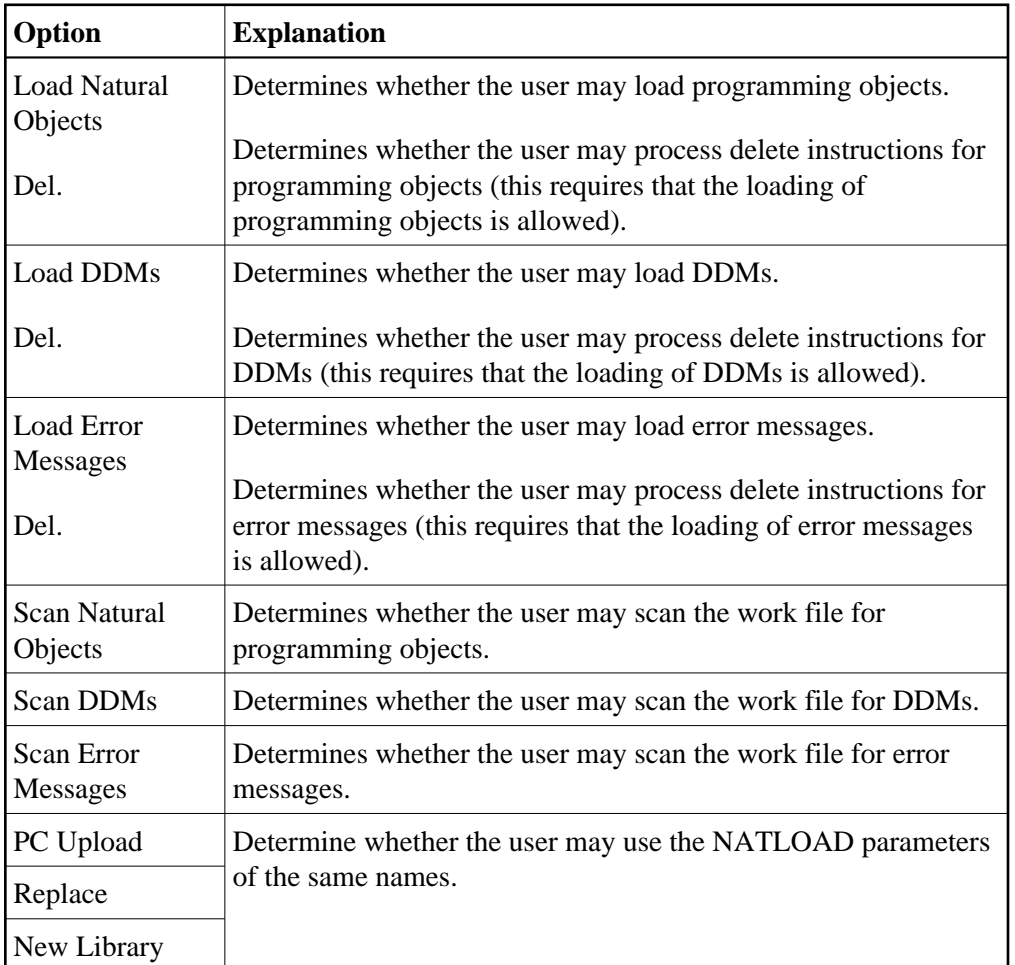

# <span id="page-19-1"></span>**NATUNLD Utility Profiles**

The NATUNLD utility is only available with Natural versions prior to 4.2 on mainframes and 6.2 on UNIX and Windows. For compatibility reasons, existing utility profiles for NATUNLD can still be maintained. However, instead of NATUNLD, it is recommended that the [SYSOBJH utility](#page-27-0) be used and profiles defined for it. A function is provided which allows you to convert your NATUNLD utility profiles into corresponding SYSOBJH utility profiles; it is described under *[Conversion of Utility Profiles](#page-35-0)*.

The profiles for the NATUNLD utility provide the following options:

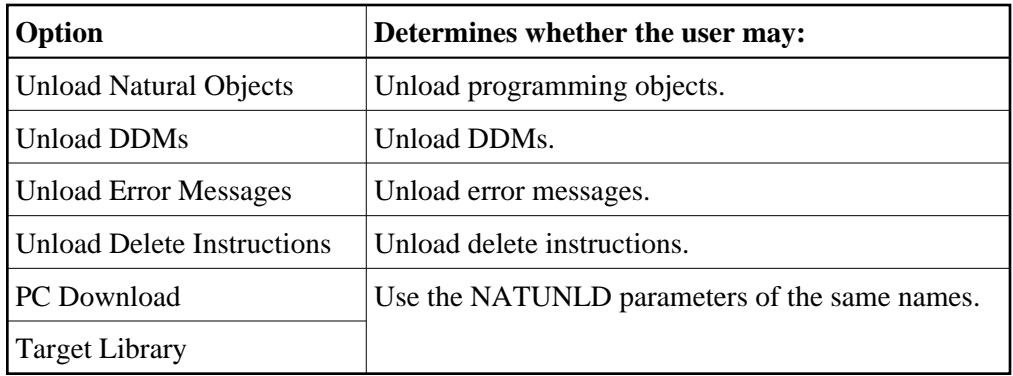

# <span id="page-20-0"></span>**SYSBPM Utility Profiles**

The SYSBPM utility is only available with Natural on mainframe computers.

The profiles for the SYSBPM utility provide the following options:

### **Object Pool Statistics**

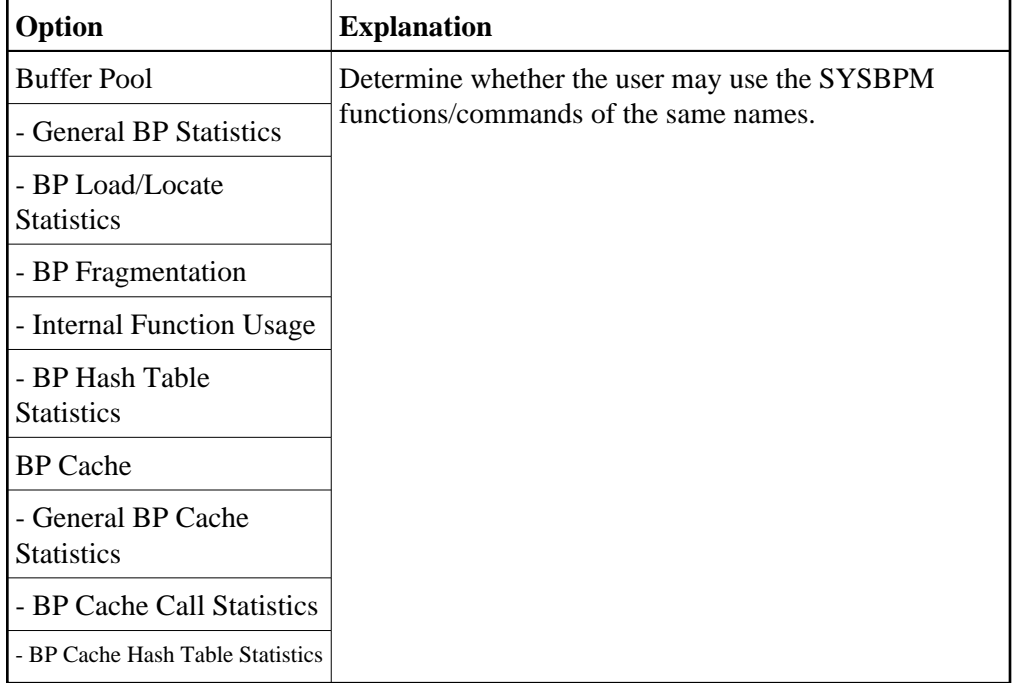

### **Buffer Pool Library Object Maintenance**

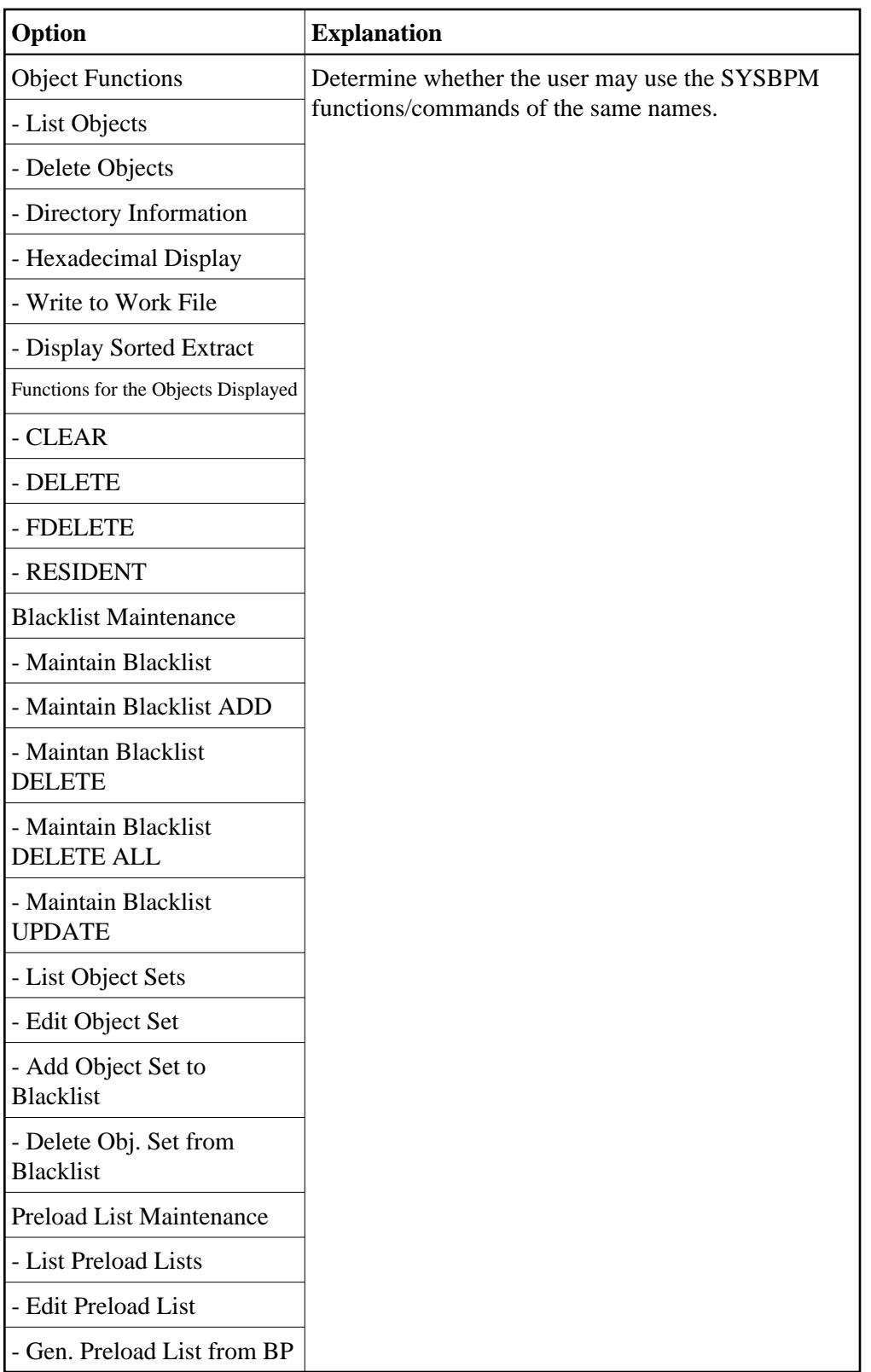

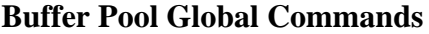

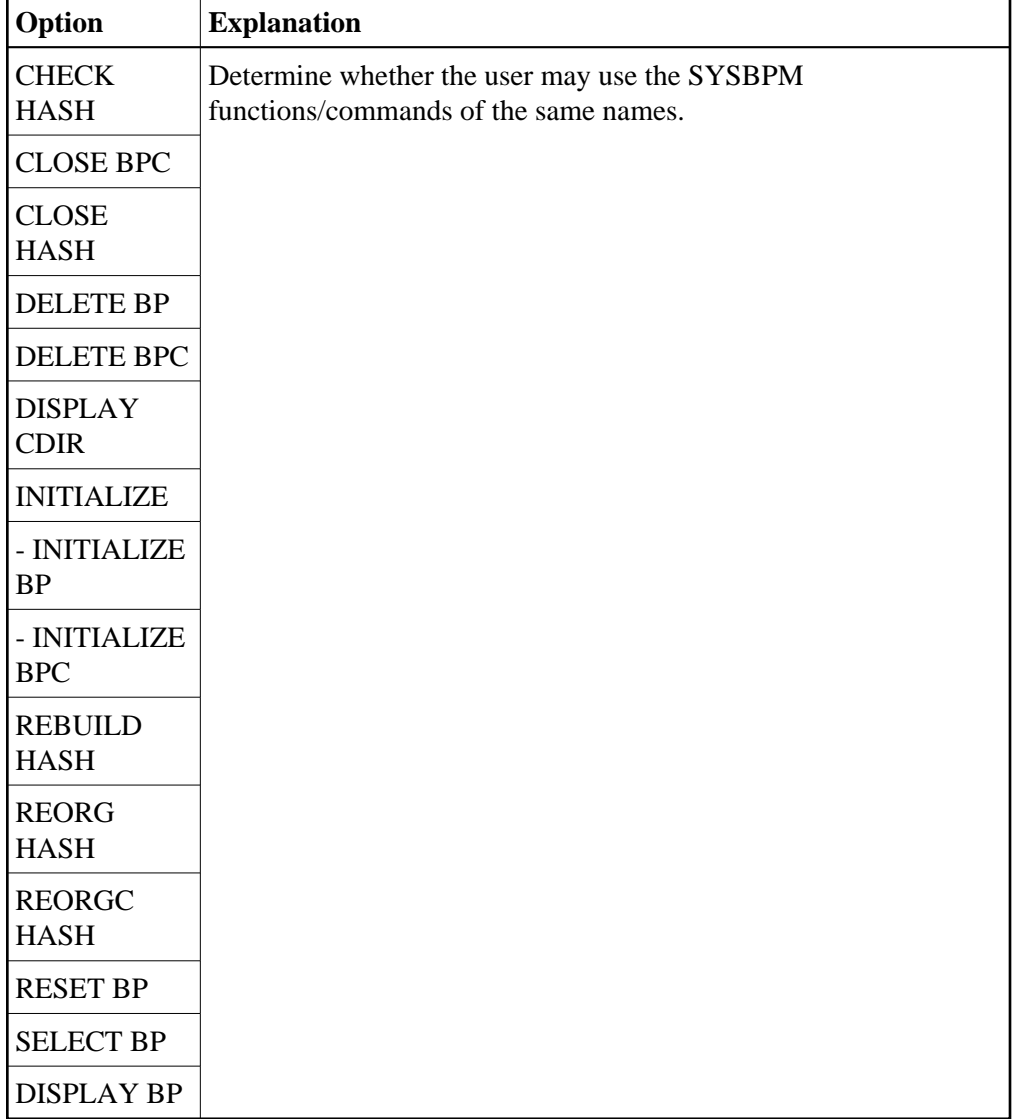

# <span id="page-22-0"></span>**SYSCP - Code Page Administration - Utility Profiles**

The profiles for the SYSCP utility (Natural Code Page Administration) provide the following options:

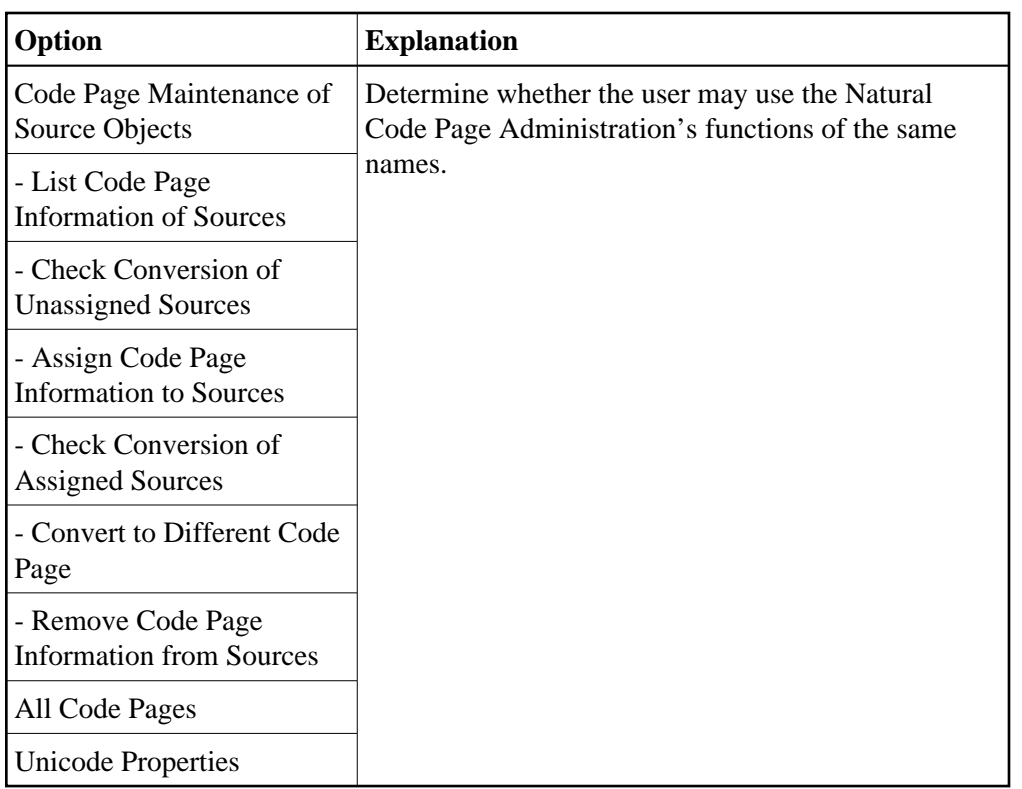

# <span id="page-23-0"></span>**SYSDB2 - Tools for DB2 - Utility Profiles**

The SYSDB2 utility (Natural Tools for DB2) is only available with Natural on mainframe computers.

The profiles for the SYSDB2 utility provide the following options:

<span id="page-24-0"></span>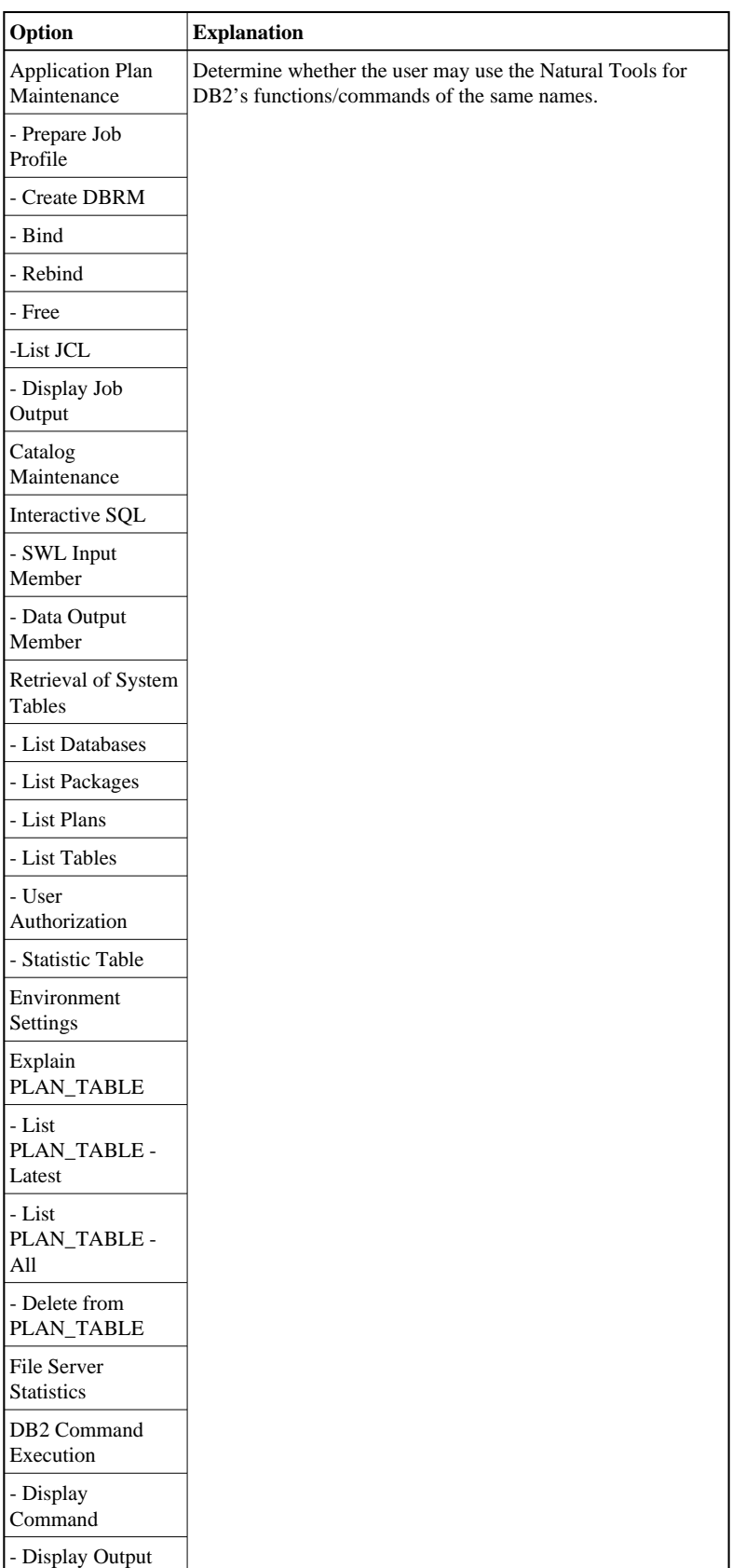

# **SYSDDM Utility Profiles**

The SYSDDM utility is only available with Natural on mainframe computers, UNIX and OpenVMS.

The profiles for the SYSDDM utility provide the following options:

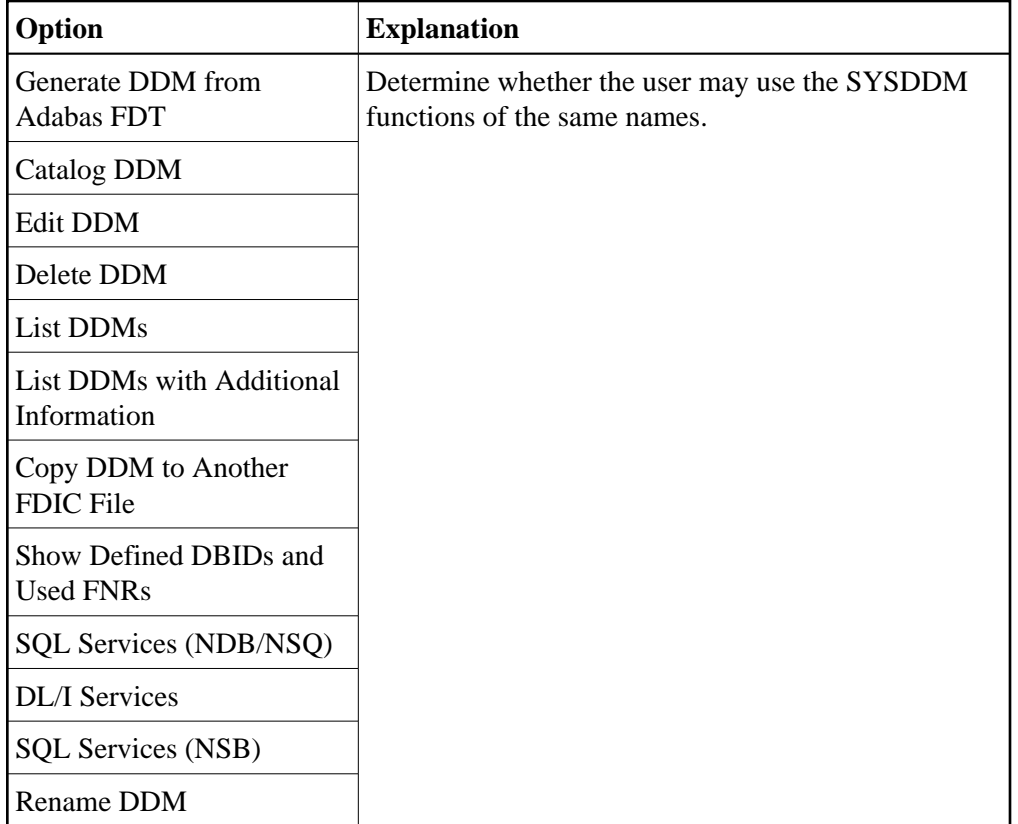

# <span id="page-25-0"></span>**SYSERR Utility Profiles**

The profiles for the SYSERR utility provide the following options:

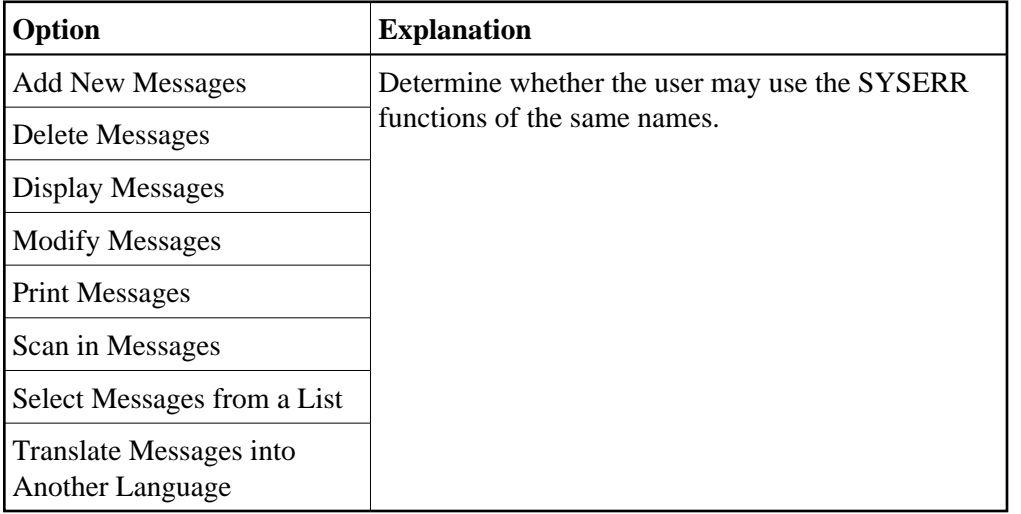

You can allow/disallow these options separately for:

- user messages (PF7),
- Natural system messages (PF8).

In addition, by pressing PF8 again, you can allow/disallow the use of the following SYSERR direct commands:

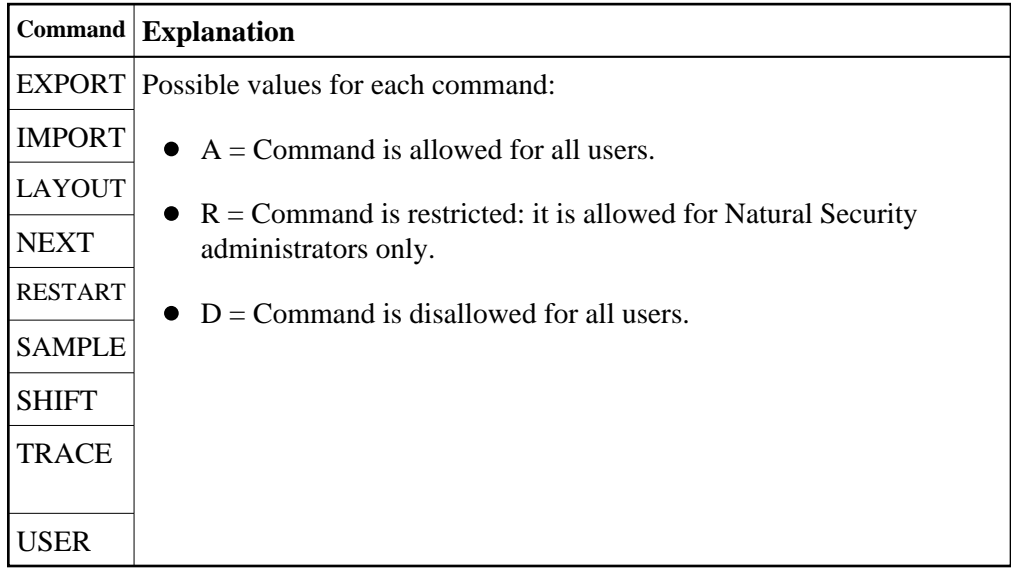

### <span id="page-26-0"></span>**SYSMAIN Utility Profiles**

As the SYSMAIN utility is not identical on all platforms, some SYSMAIN options/functions may not be available on some platforms.

The SYSMAIN utility can be invoked in two ways:

- with the command SYSMAIN,
- via the application programming interface MAINUSER.

By default, utility profiles defined for the SYSMAIN utility apply to both ways. However, it is possible to define a separate set of utility profiles which control the use of SYSMAIN functions when invoked via MAINUSER. See [MAINUSER API](#page-35-0) under Additional Options below for details.

The profiles for the SYSMAIN utility provide the following options:

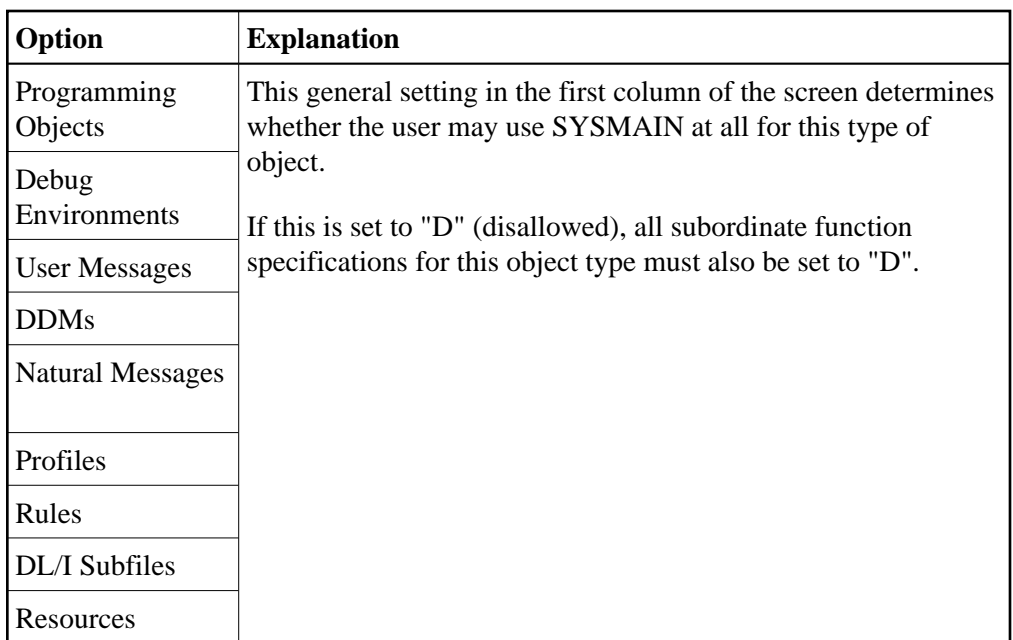

In addition, you can allow/disallow the following functions for each object type individually:

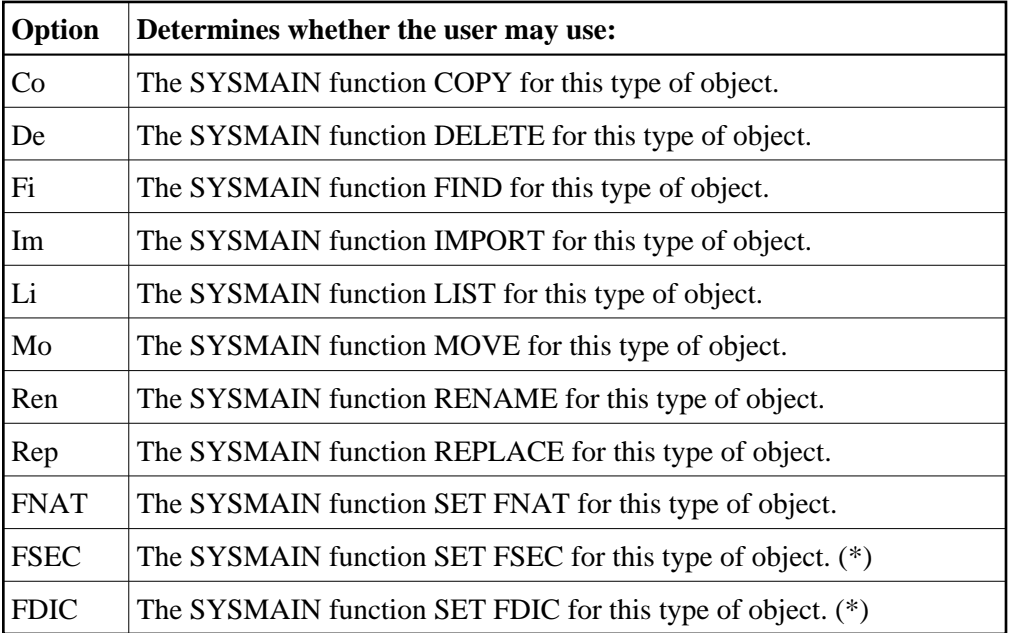

(\*) These options can be set in the default profile and in user-specific profiles, but not in library-specific or user-library-specific profiles.

# <span id="page-27-0"></span>**SYSOBJH - Object Handler - Utility Profiles**

The profiles for the SYSOBJH utility (Natural Object Handler) provide the following options:

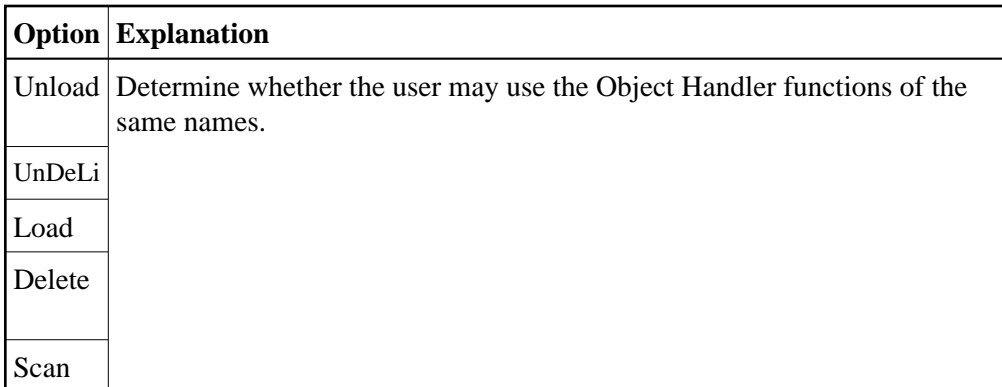

In addition, you can allow/disallow the above functions for each object type individually:

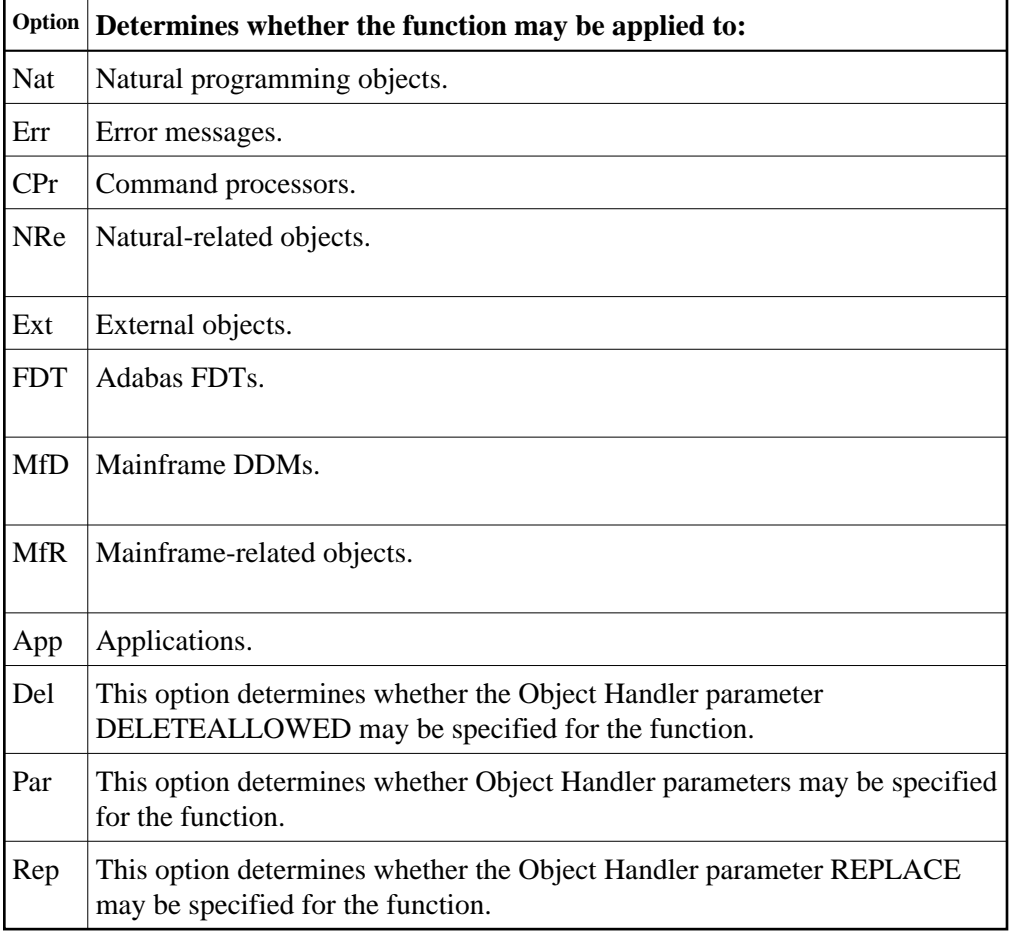

#### **Note:**

In library-specific and user-library-specific profiles, options applying to object types which are not library-related cannot be allowed/disallowed.

Also, the profiles for SYSOBJH provide the following general options:

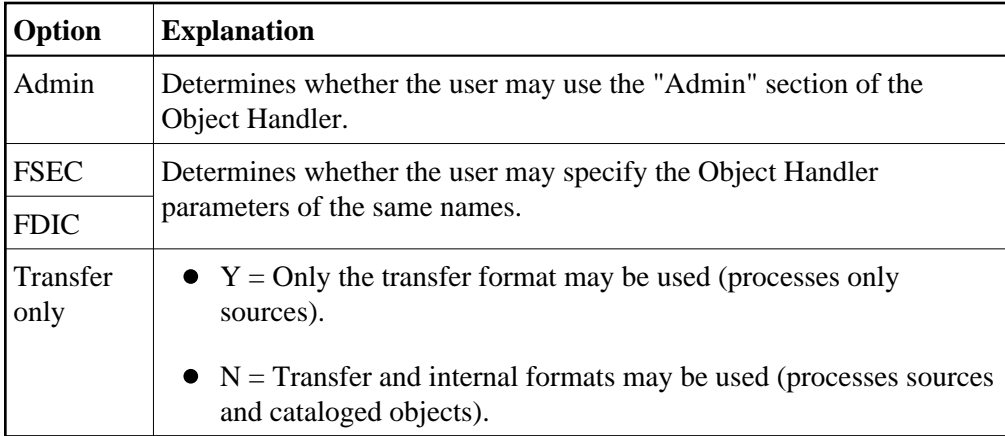

In the profiles for SYSOBJH, you can also allow/disallow the following Object Handler direct commands:

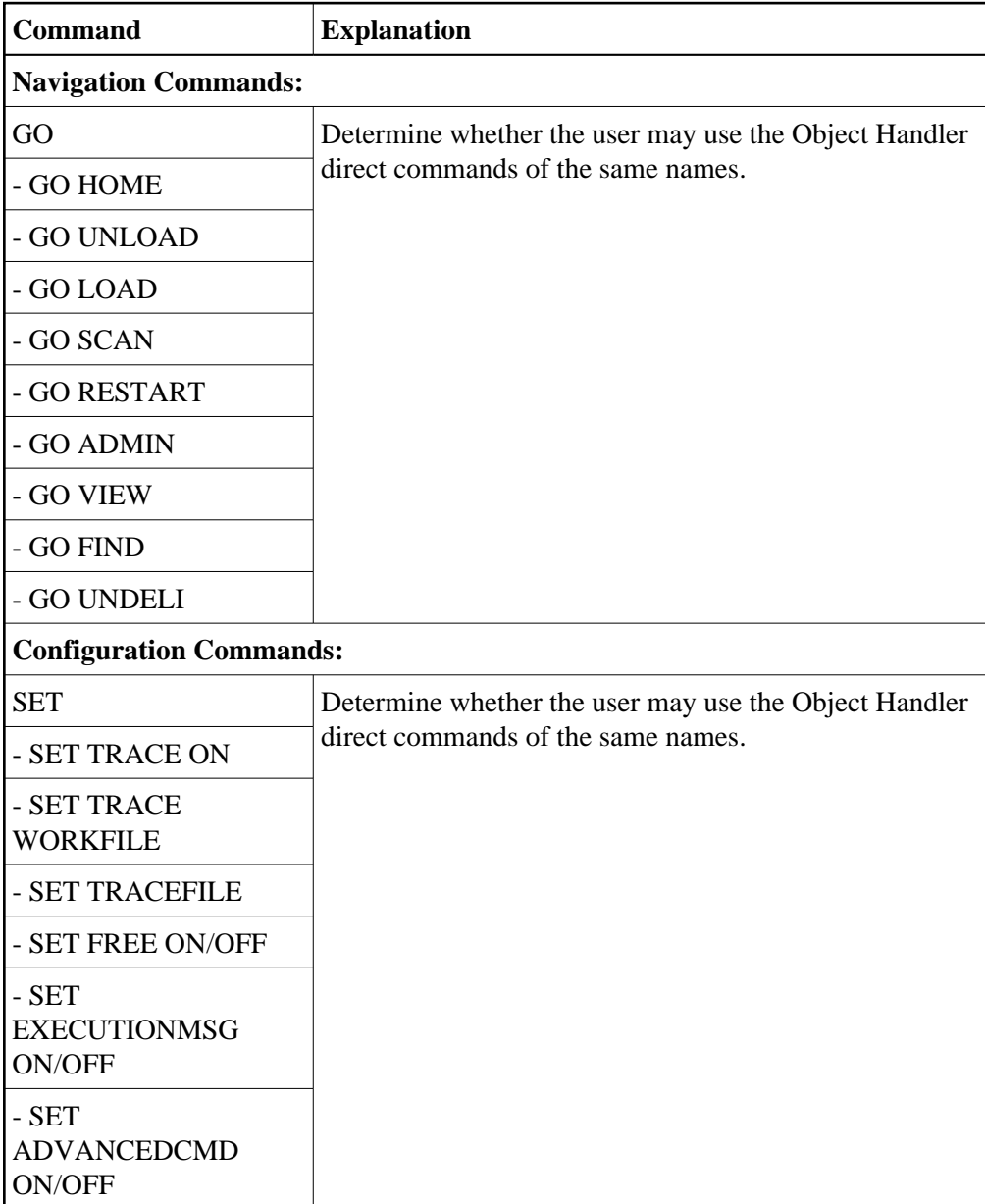

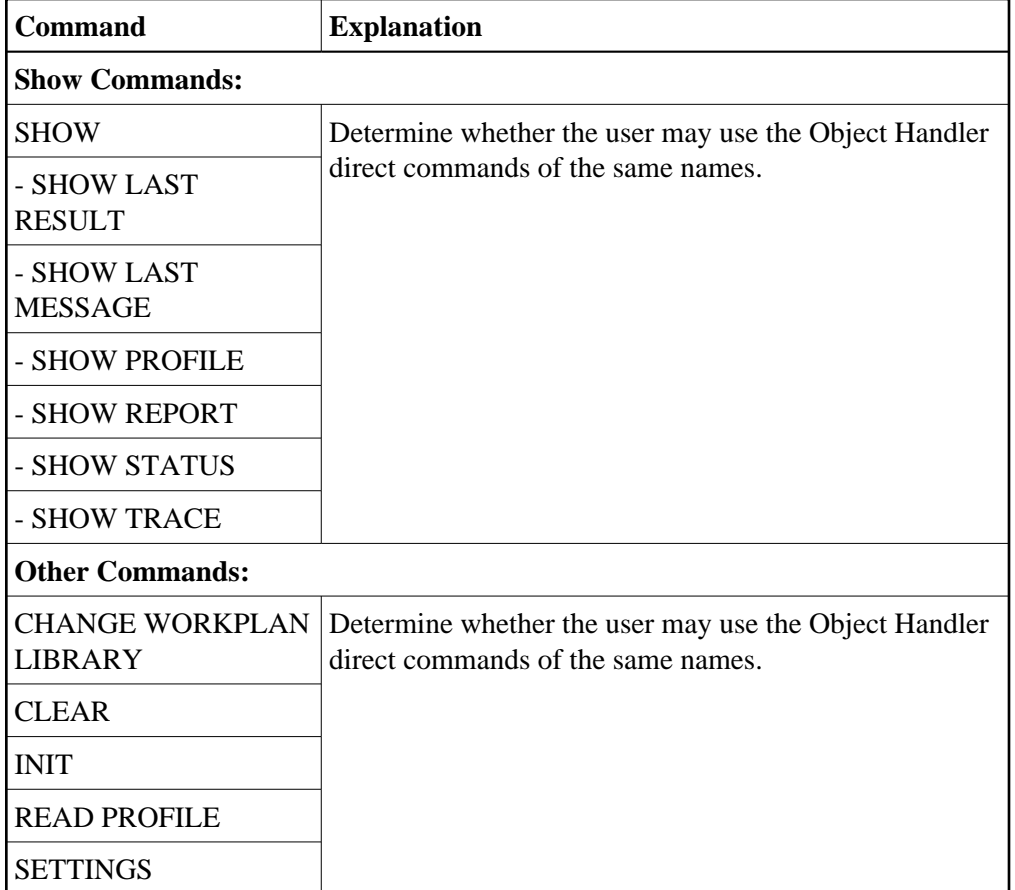

# <span id="page-30-0"></span>**SYSPARM Utility Profiles**

The SYSPARM utility is only available with Natural on mainframe computers.

The profiles for the SYSPARM utility provide the following options:

<span id="page-30-1"></span>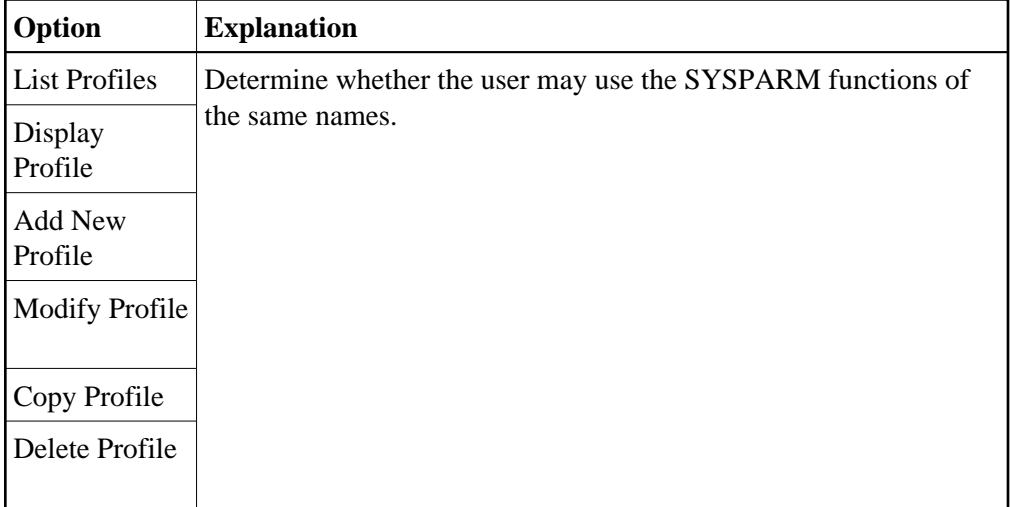

# **SYSRPC Utility Profiles**

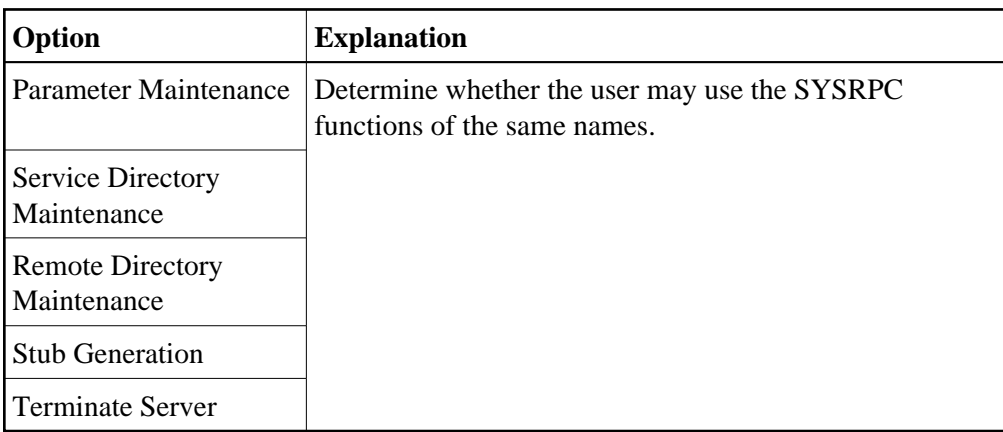

The profiles for the SYSRPC utility provide the following options:

# <span id="page-31-0"></span>**SYSTRANS Utility Profiles**

The SYSTRANS utility is only available with Natural versions prior to 4.2 on mainframes and 6.2 on UNIX and Windows. For compatibility reasons, existing utility profiles for SYSTRANS can still be maintained. However, instead of SYSTRANS, it is recommended that the [SYSOBJH utility](#page-27-0) be used and profiles defined for it. A function is provided which allows you to convert your SYSTRANS utility profiles into corresponding SYSOBJH utility profiles; it is described under *[Conversion of Utility Profiles](#page-35-0)*.

The profiles for the SYSTRANS utility provide the following options:

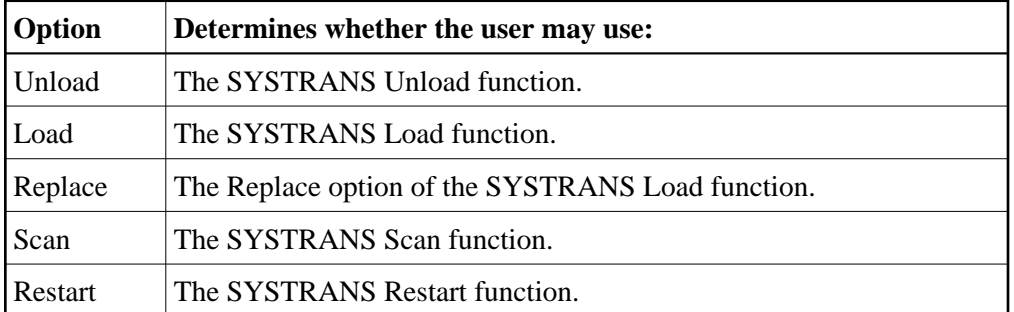

In addition, you can allow/disallow the above functions for each object type individually:

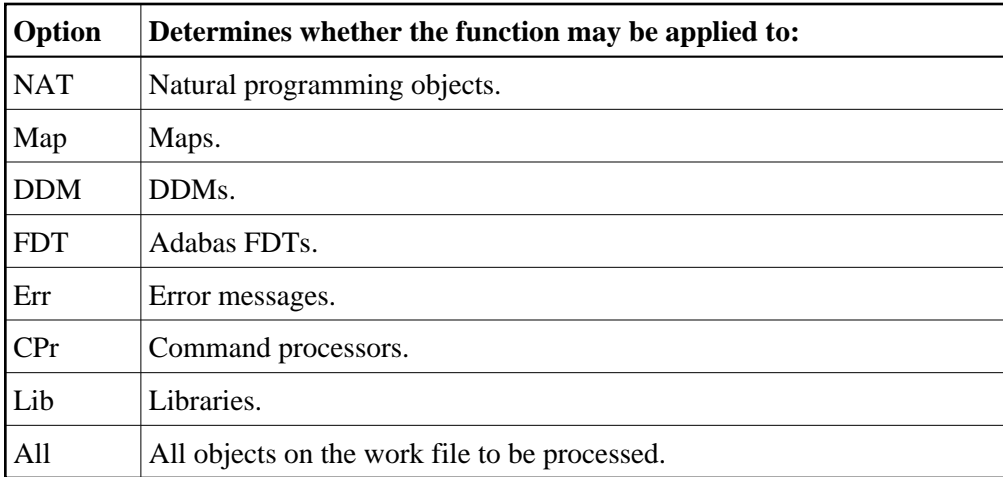

Also, the profiles for SYSTRANS provide the following options, which apply to the Direct Transfer functions of SYSTRANS:

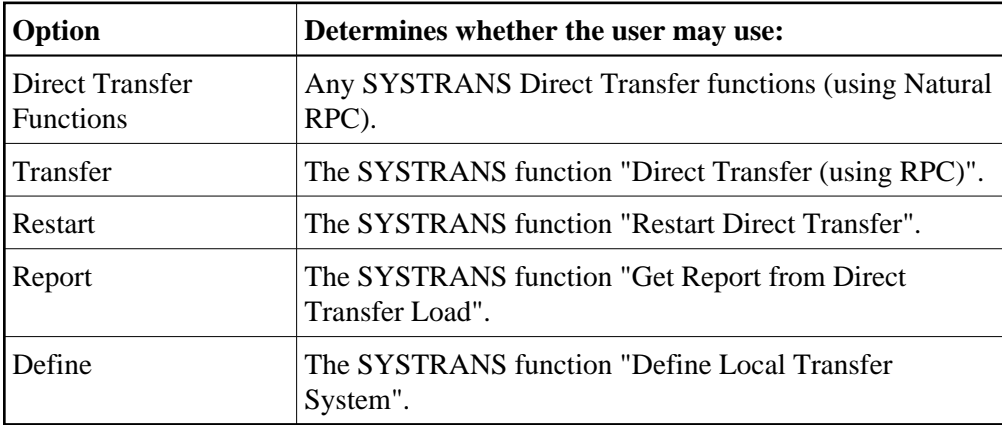

### <span id="page-32-0"></span>**Additional Options**

The following Additional Options are part of the default security profiles of all utilities. They can only be set in the *default* profiles, but not in individual user-specific, library-specific or user-library-specific profiles. For each utility, the Additional Options settings apply to all utility profiles related to that utility.

If you press PF4 on a basic utility default profile screen, a window will be displayed from which you can select the following options:

- Maintenance Information
- Security Notes
- Owners
- Session Options

The options for which something has already been specified or defined are marked with a plus sign (+).

L.

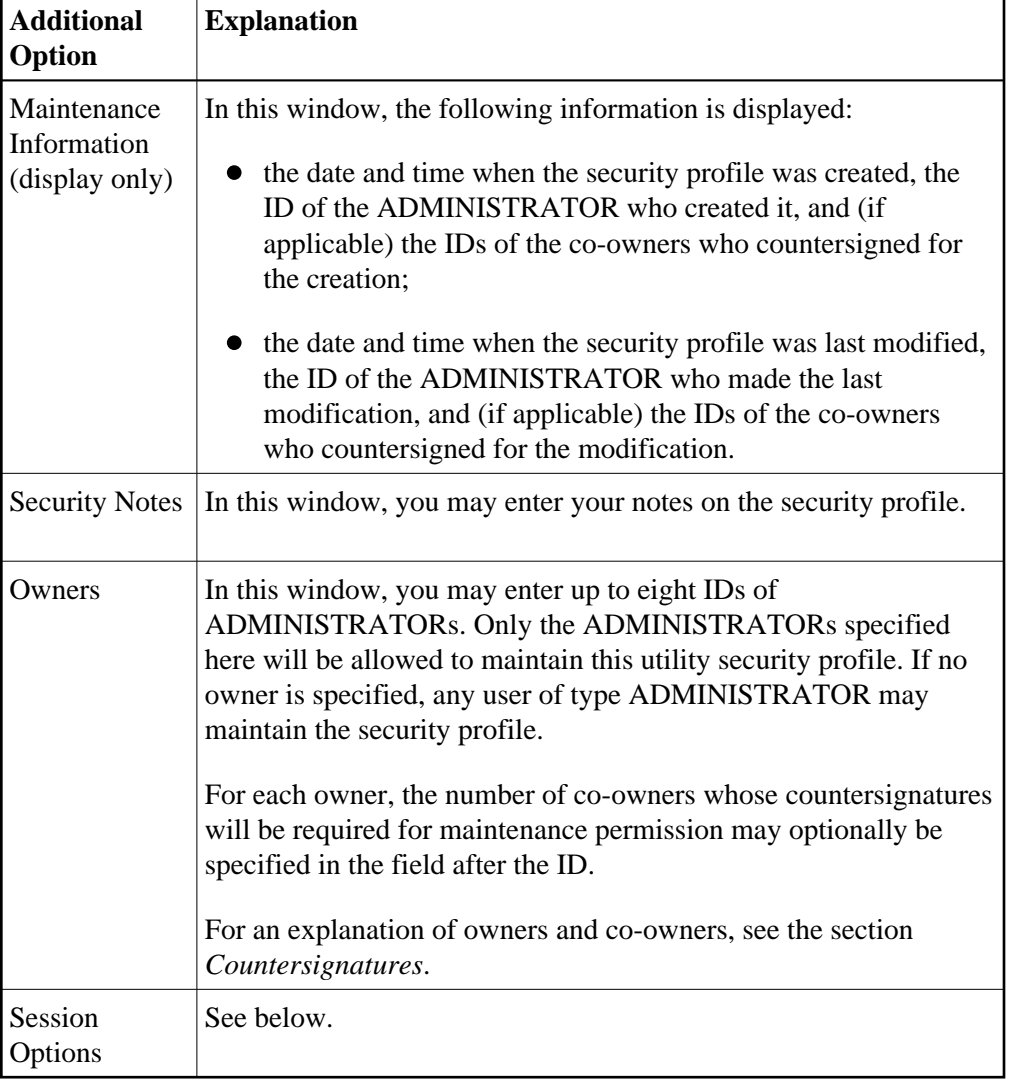

You can select one or more items from the window by marking them with any character. For each item selected, an additional window will be displayed:

### **Session Options**

If you mark "Session Options" in the Additional Options window with any character, the Session Options window will be displayed. In this window, you can set the following options:

<span id="page-34-0"></span>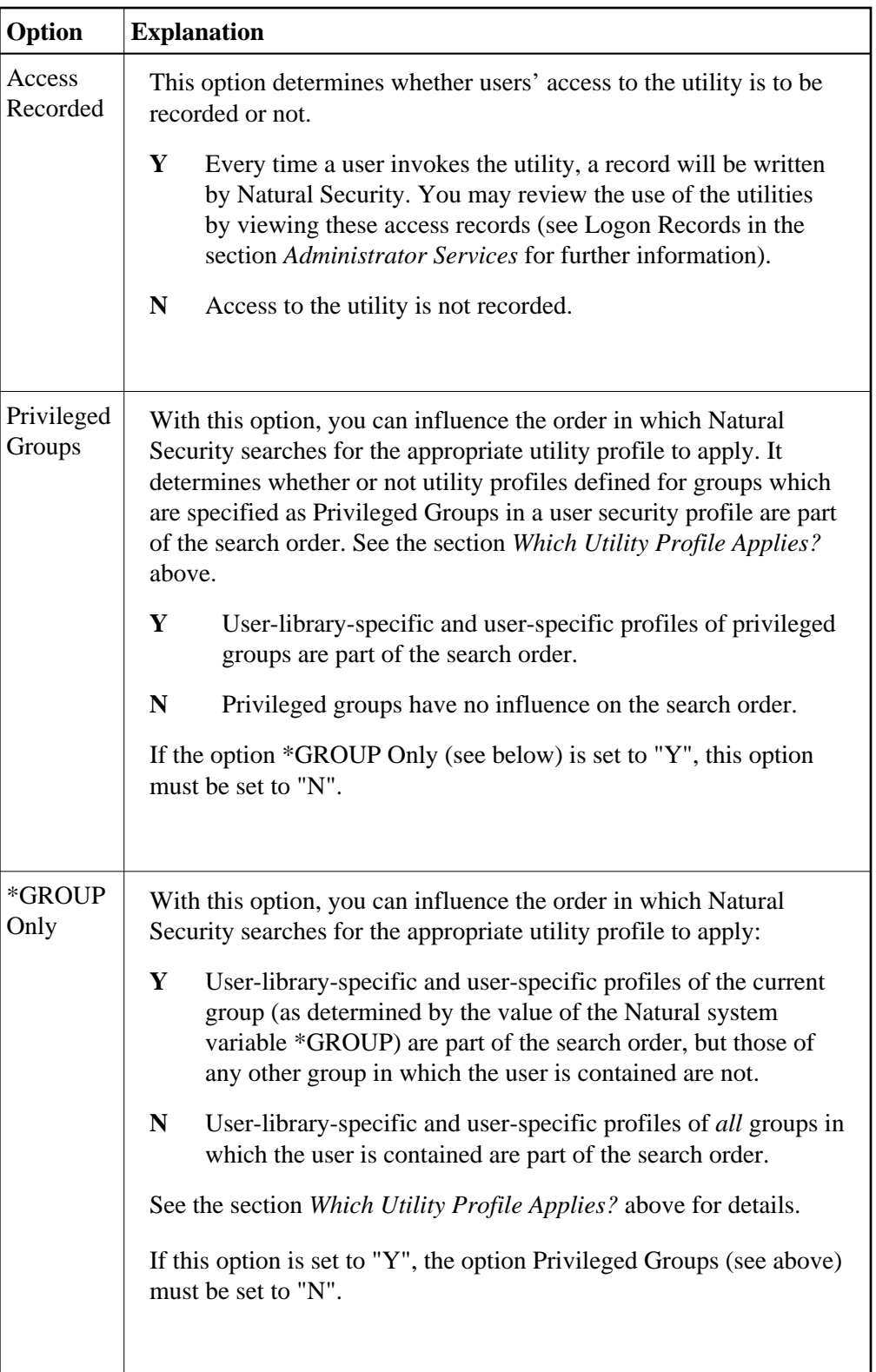

<span id="page-35-0"></span>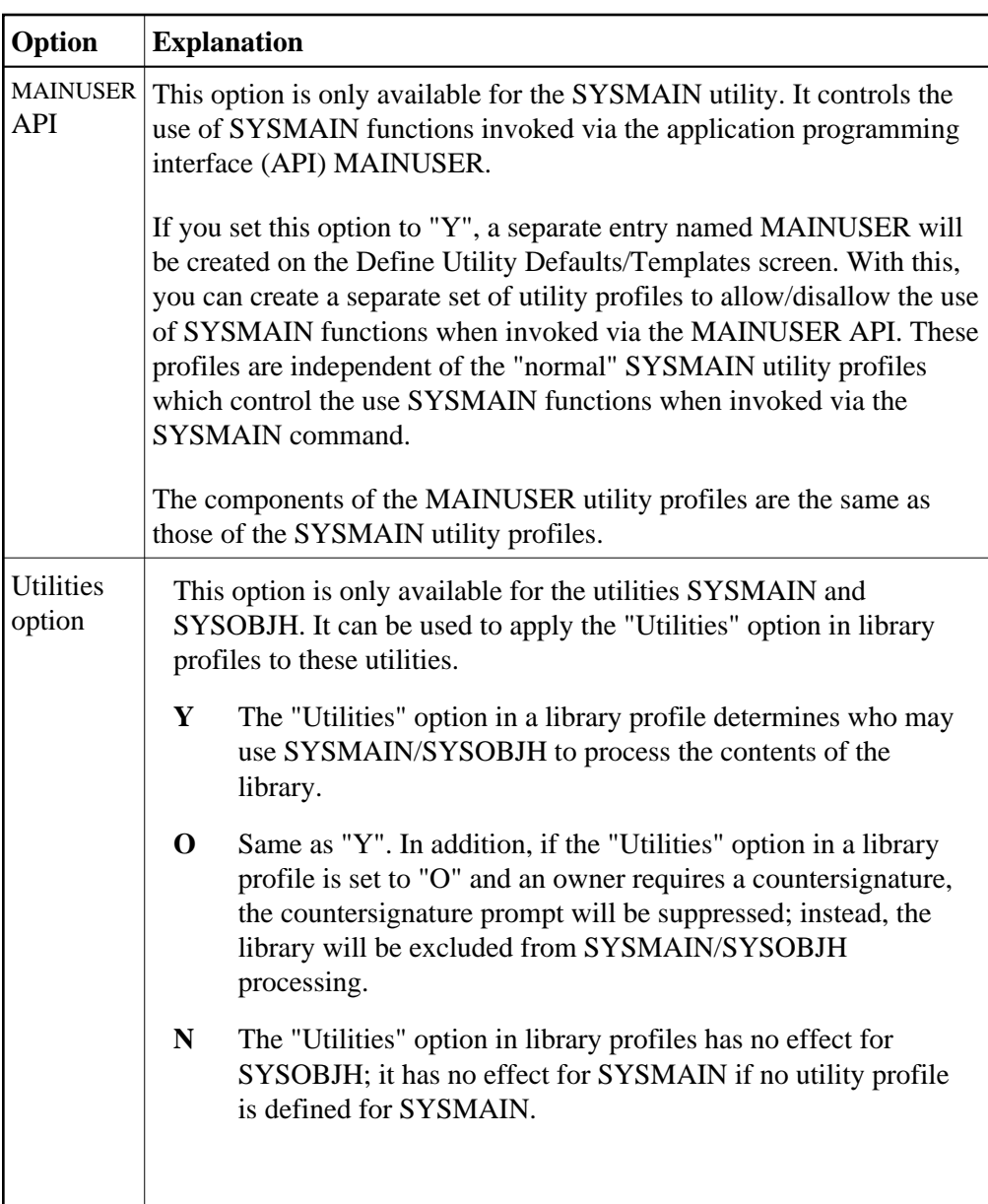

# **Conversion of Utility Profiles**

This function is used to convert your old [NATLOAD,](#page-19-0) [NATUNLD](#page-19-1) and [SYSTRANS](#page-31-0) utility profiles into corresponding SYSOBJH utility profiles.

The conversion results in the following:

#### **Creation of new profiles:**

For every old NATLOAD/NATUNLD/SYSTRANS profile for which a corresponding SYSOBJH profile does not yet exist, such a SYSOBJH profile will be created automatically. The settings in the old profile will be mapped to the new profile.

### **Adjustments of existing profiles:**

For every old NATLOAD/NATUNLD/SYSTRANS profile for which a corresponding SYSOBJH profile already exists, the settings in the SYSOBJH profile may be adjusted automatically to reflect the settings in the old profile $(s)$ . To avoid undesired changes in existing profiles, the conversion

function allows you to control and monitor which automatic adjustments are made.

The resulting set of SYSOBJH profiles will provide utility protection equivalent to that of the old profiles.

The conversion function provides information on exactly which profiles were created/adjusted and why; in addition, you can see the cause and result of each adjustment made (see option "Select listing type" below).

In any case, after you have performed the conversion, you can make further adjustments to your SYSOBJH profiles manually by modifying them with Natural Security's utility maintenance functions.

#### **To invoke the conversion function:**

Enter the direct command CONVUTIL in the command line within the library SYSSEC.

The Convert Utility Profiles screen will be displayed. It provides the options described below.

### **Conversion Options**

The Convert Utility Profiles screen provides the following options to control the conversion process:

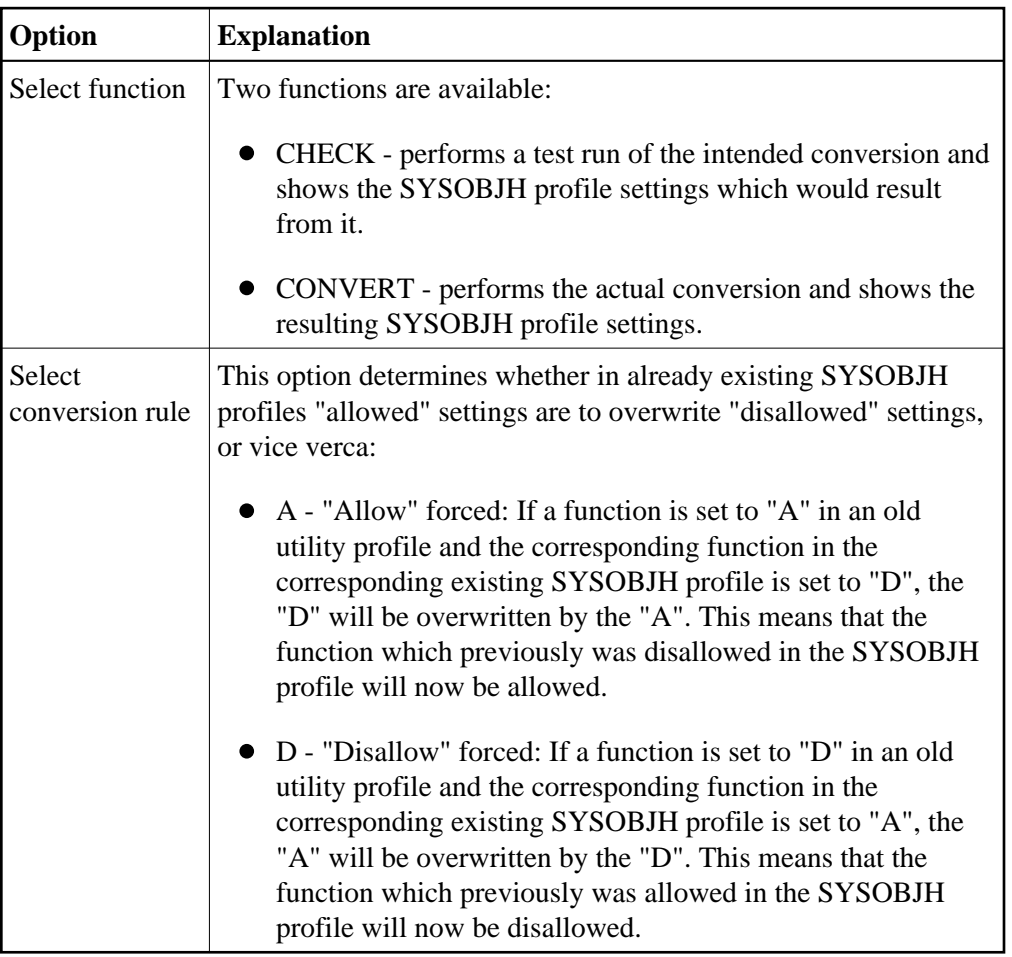

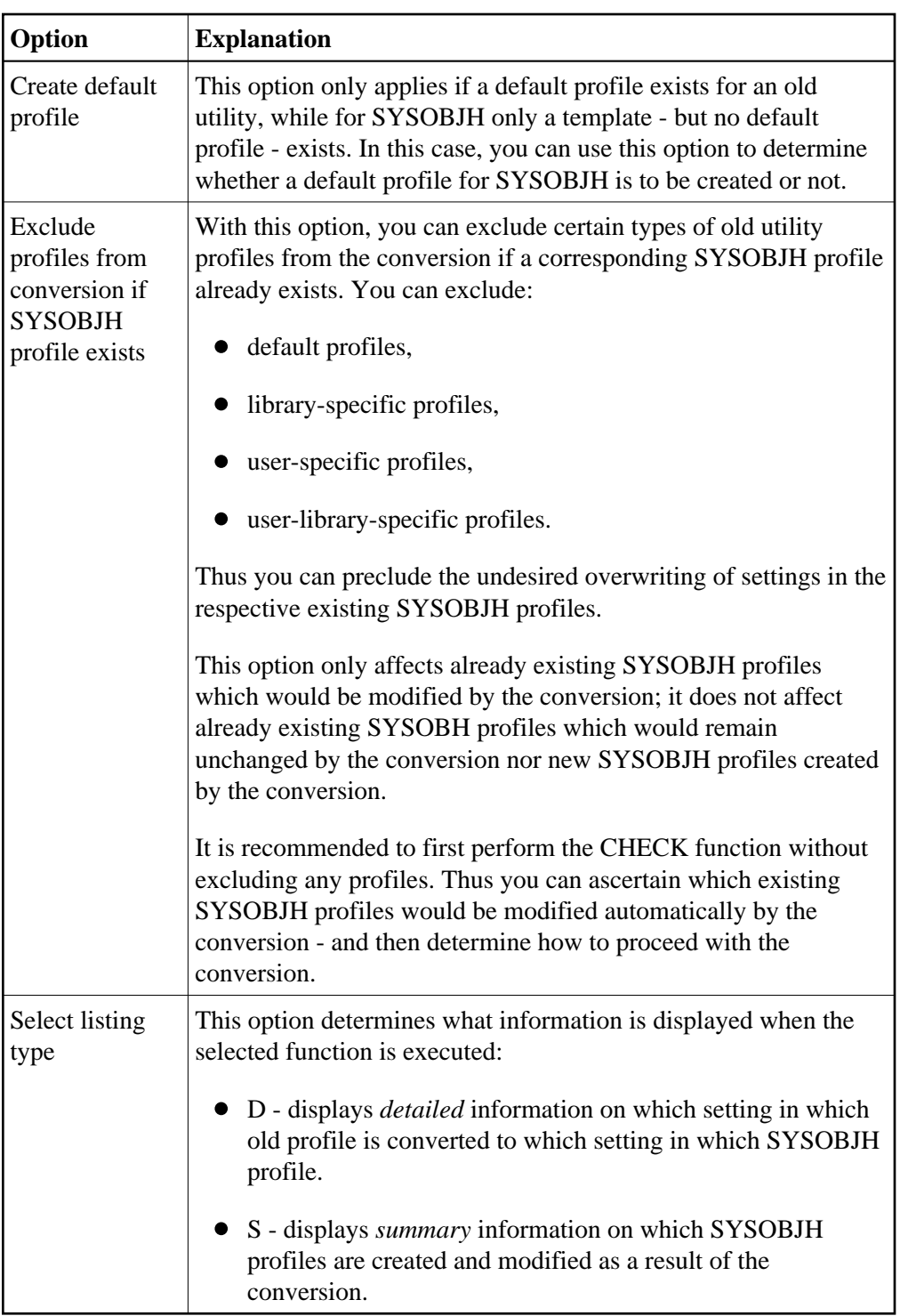

# **Old Profiles**

After the conversion, it is recommended that the old NATLOAD/NATUNLD/SYSTRANS profiles be deleted. This is not done automatically, but has to be done manually for each old utility, using function code "DE" on the Define Utility Defaults/Templates screen (see *[Defining Default Profiles](#page-9-0)*).

### **New Profiles**

When a new SYSOBJH profile is created as a result of the conversion, the settings from the corresponding old NATLOAD/NATUNLD/SYSTRANS profiles are mapped to this new profile. However, the new profile may contain settings which had no counterpart in the old profiles. For such settings, the values from the SYSOBJH template/default profile will be taken.

The conversion procedure compares each old library-specific, user-specific and library-specific profile with its corresponding SYSOBJH profile. If no corresponding library-/user-/user-library-specific SYSOBJH profile exists, the SYSOBJH default profile is used for the comparison. In this case, a new library-/user-/user-library-specific SYSOBJH profile is only created if its settings were different from the default profile (because a specific profile that is identical with the default profile would be superfluous). Exception: The creation of a new user-library-specific-profile also causes a new user-specific-profile for the same user to be created, even if the latter does not differ from the default profile.